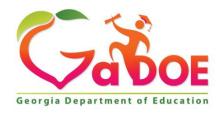

Richard Woods, Georgia's School Superintendent "Educating Georgia's Future"

# GEORGIA DEPARTMENT OF EDUCATION OFFICE OF THE STATE SUPERINTENDENT OF SCHOOLS TWIN TOWERS EAST ATLANTA, GA 30034-5001

TELEPHONE: (800) 869 - 1011 FAX: (404) 651-5006

http://www.gadoe.org/

#### **MEMORANDUM**

**TO:** PCGenesis System Administrators

**FROM:** Steven Roache, Senior Information Systems Manager

SUBJECT: Release 23.04.00 – Calendar Year 2023 Year-End Closing Procedures /

**Miscellaneous Updates / Installation Instructions** 

This document contains the PCGenesis software release overview and installation instructions for *Release 23.04.00*.

PCGenesis supporting documentation is provided at:

http://www.gadoe.org/Technology-Services/PCGenesis/Pages/default.aspx

#### **December 2023 Vendor Check Run Completion Instructions**

Install this release <u>after</u> completing any vendor check runs. The Vendor Check Monitor must display all 'Y' entries, as shown below.

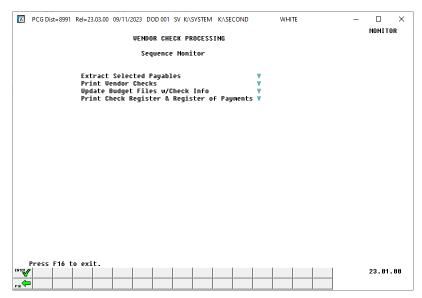

#### **December 2023 Payroll Completion Instructions**

Install this release <u>after</u> completing the December 2023 payroll(s). Install this release <u>before</u> executing F4 – Calculate Payroll and Update YTD for the January 2024 payroll.

#### A PCGenesis E-mail User List Is Available

The Georgia Department of Education has created an e-mail user list for PCGenesis. PCGenesis users can join the list by sending a blank e-mail to:

#### join-pcgenesis@list.doe.k12.ga.us

After joining the PCGenesis user list, users can take advantage of discussion forums by sending e-mails to:

#### pcgenesis@list.doe.k12.ga.us

An e-mail sent to <a href="mailto:pcgenesis@list.doe.k12.ga.us">pcgenesis@list.doe.k12.ga.us</a> will broadcast the e-mail to all PCGenesis users enrolled in the group. Those PCGenesis districts and RESAs that join the user list will be able to share ideas, discuss problems, and have many more resources available for gaining insight into PCGenesis operations. Join today!

## Table of Contents

| Section A: Overview of Release                                                                     | 4  |
|----------------------------------------------------------------------------------------------------|----|
| A1. PCGenesis System Enhancements                                                                  | _  |
| A1.1. Conversion of Payroll Supporting Files to PCGenesisDB SQL Server Database Tables             |    |
| A1.2. MENU File Converted to Database Table                                                        |    |
| A1.3. Load-Log and Transaction-Gatekeeper Reporting                                                | ;  |
| A1.4. Financial Archive Functions                                                                  | 7  |
| A2. Payroll System                                                                                 | 8  |
| A2.1. 2024 FICA and Federal Income Tax Withholding Updates                                         | 8  |
| A2.2. 2024 Georgia Income Tax Withholding Updates                                                  | 8  |
| A2.3. New Georgia Health Insurance (GHI) Rate for Non-Certified Employees for January 2024 Payroll |    |
| A2.4. Allow Earnings History Transfer of Other Employer Deductions                                 |    |
| A2.5. Create Drop-down for Direct Deposit Bank Codes                                               |    |
| A2.6. Create a Drop-down for GA County Codes                                                       | 12 |
| A2.7. New Warning Message on Payroll Exceptions Report                                             | 12 |
| A2.9. Applying for a TCC ID for the IRS AIR System                                                 | 13 |
| A2.10. Submitting ACA Test Files to the IRS for First-Time Users                                   | 1  |
| A2.11. Calendar Year 2023 and 2024 W-2 Form Processing                                             | 15 |
| A2.12. Add Support for GSEPS - Pension code 6                                                      | 16 |
| A2.13. Payroll Deduction Export Enhancement                                                        | 19 |
| A3. Financial Accounting and Reporting (FAR) System                                                | 20 |
| A3.1. SEQ3 File Converted to Database Table                                                        | 20 |
| A3.2. DE-106 School Nutrition Report                                                               | 20 |
| A3.3. Add Flag to Fund Descriptions                                                                | 20 |
| A3.4. Don't Allow Balance Updates to GL Balance Accounts                                           |    |
| A3.5. Finalize Current Month/Year-End Figures                                                      | 22 |
| A3.6. Printing Vendor Manual/Void Check Registers                                                  |    |
| Section B: Installation Instructions for Release 23.04.00 Software                                 | 23 |
| B1. Perform a PCGenesis Full Backup                                                                | 23 |
| B2. Verify Windows Security Group GENUSERS                                                         | 24 |
| B3. Install PCGenesis Release 23.04.00                                                             | 25 |
| B4. Verify Release 23.04.00 Was Successfully Installed                                             | 34 |
| B5. Perform a PCGenesis Full Backup After Release 23.04.00 is Installed                            | 35 |
| Section C: After PCGenesis Release 23.04.00 Has Been Installed                                     | 36 |
| C1. Verify Contents of the End-of-November Backup                                                  | 36 |
| Appendix A: Calendar Year 2023 Year-End Closing Procedures Checklist                               | 38 |
| Appendix B: Supported 1095-C Form - Example                                                        |    |
| Appendix C: Supported 1099-NEC Form - Example                                                      |    |
| Appendix D: Reprint of IRS Publication 15-T for 2024                                               |    |
| Appendix E. Summary of PCGenesis Database Components                                               |    |

## Section A: Overview of Release

## A1. PCGenesis System Enhancements

## A1.1. Conversion of Payroll Supporting Files to PCGenesisDB SQL Server Database Tables

The GaDOE is happy to announce a major upgrade of PCGenesis. Release 23.04.00 continues the conversion of PCGenesis Vision data into *SQL Server* database tables. The migration of PCGenesis to a *SQL Server* database platform is a major undertaking, but a step that it is imperative to take for the longevity of the product.

Today, the PCGenesis data is stored in VISION files which are indexed, flat files, and are proprietary to *MicroFocus*. Nothing other than *MicroFocus ACUCOBOL* can access the data from VISION files. VISION files represent very old technology. *SQL Server* is a relational database management system (RDBMS). Relational databases are faster, more efficient, and more powerful than VISION files. The database name is *PCGenesisDB*.

In release 23.04.00, the following 2 files associated with the financial system are being converted into the *SQL Server* database tables:

| Vision File Name   | SQL Database Table Name                               | Description                                                          |
|--------------------|-------------------------------------------------------|----------------------------------------------------------------------|
| FARDATA\SEQ3       | FAR.Expense_SEQ3 FAR.Expense_SEQ3_Distribution        | Extracted claims intermediate temporary <i>Vendor Check Run</i> file |
| MENU\ <b>MEN</b> U | MENU.MenuParameters_Header MENU.MenuParameters_Detail | PCGenesis MENU parameters                                            |

Converting PCGenesis into a relational database management system (RDBMS) is a very, very big project. We estimate that it may take several years to convert the software. During that timeframe, major enhancements to PCGenesis will be very limited. However, legislative requirements and ongoing maintenance will always be addressed even during the conversion process.

The PCGenesis database is in the following location for *Windows Server 2012, 2016, 2019 or 2022*:

- K:\PCGSQLdb\MSSQL13.SQLEXPRESSPCG\MSSQL\DATA\ PCGenesisDB.mdf
- K:\PCGSQLdb\MSSQL13.SQLEXPRESSPCG\MSSQL\DATA\ PCGenesisDB\_log.ldf

Why go to all the trouble of converting the old VISION data files? First, updating the data files allows us to implement far better transaction processing. Today, we have problems with data reliability. Today, if a posting process is interrupted because of a power failure, or network hiccup, half of the PCGenesis data files may be updated (for instance the RECEIPT file) and half of the files may not be updated (for instance the AUDIT file). This requires a data repair!!

Second, we can modernize the PCGenesis data structures and allow access to the data from programs other than COBOL programs. This means that as COBOL programmers retire, the data will be accessible to more modern programming languages such as C#, Java, Crystal Reports, etc., and a new generation of programmers will more easily take over maintenance of the product.

The upgrade to *MicroFocus Extend 10* in September of 2016 came with the ability to execute SQL code from within PCGenesis COBOL programs. This feature is called *AcuSQL*. Having *AcuSQL* bundled in with the *MicroFocus Extend 10* runtime allows the Ga DOE to make use of database technology at no extra cost. Industry standard database support is now included in the *MicroFocus Extend 10 ACUCOBOL* runtime product.

#### A1.2. MENU File Converted to Database Table

The VISION indexed file K:\SYSTEM\MENU\MENU is converted into the *SQL Server* database tables *MENU.MenuParameters\_Header* and *MENU.MenuParameters\_Detail*. These tables store data required for displaying menus within the PCGenesis system.

## A1.3. Load-Log and Transaction-Gatekeeper Reporting

Two new features have been added to the *System Utilities Menu* in PCGenesis, *Schema Backup Report Logs* (F30, F12) and *PCGenesis Transaction Log Reports* (F30, F13). The *Schema Backup Log Report* is useful in determining the correct restore point for FARDATAQ, PAYDATAQ, PAYDATAD, or SANDBOXQ, when a system issue has occurred. The report lists the date and time the restore point was created, the schema name, the completion status, a comment, and the user id of the person who created the restore point. The report allows selection by schema type, database type, user id and/or by date range.

| A     | PCG Dist=8991 Rel=23.04.00 12/05/2023 DOD 001 SV K | :\SYSTEM   | K:\SECOND                          | WHITE        | _ | □ ×<br>LDLOGRPT |  |
|-------|----------------------------------------------------|------------|------------------------------------|--------------|---|-----------------|--|
|       | * * * SCHEMA BACK                                  | KUP LOG    | REPORTS * * *                      |              |   |                 |  |
|       | Enter Schema :                                     | <u>PAY</u> | ('PAY' or 'FAR                     | ' or 'SAND') |   |                 |  |
|       | Enter DataBase :                                   | Q          | $(D = PCG_DDB)$<br>$(Q = PCG_QDB)$ |              |   |                 |  |
|       | Enter User to be Printed :                         |            |                                    |              |   |                 |  |
|       | Enter Date Range to be Printed.                    | . (MMDDO   | CCYY) :                            | thru _       |   | _               |  |
|       |                                                    |            |                                    |              |   |                 |  |
|       |                                                    |            |                                    |              |   |                 |  |
|       |                                                    |            |                                    |              |   |                 |  |
|       |                                                    |            |                                    |              |   |                 |  |
|       |                                                    |            |                                    |              |   |                 |  |
|       | ** Press                                           | ENTER 1    | to Continue **                     |              |   |                 |  |
| ENTER | <i>p</i>                                           |            |                                    |              | 1 | 23.04.00        |  |
| F16   |                                                    |            |                                    |              | ] | 20.04.00        |  |

| REPORT | DATE 12/05/2023 15:29:00   |       | SCHEMA BAC                           | CKUP LOG REPORT                                  |         | PAGE | 1 |
|--------|----------------------------|-------|--------------------------------------|--------------------------------------------------|---------|------|---|
| ID     | DATE-TIME                  | ~ ~   |                                      | COMMENT                                          | 00211   |      |   |
| 0009   | 2021-10-15 12:30:33.000    |       |                                      | 42 tables loaded<br>defore Updating Budget Files | DOE     |      |   |
| 8000   | 2021-03-22 17:59:02.000    |       | Successful<br>Backup FARDATAQ Just B | 30 tables loaded<br>defore Updating Budget Files | KTM     |      |   |
| 007    | 2021-03-20 18:16:25.000    |       | Successful<br>Backup FARDATAQ Just B | 30 tables loaded<br>Before Updating Budget Files | KTM     |      |   |
| 0006   | 2021-03-16 14:35:22.000    |       |                                      | 30 tables loaded<br>Defore Updating Budget Files | DOCHALA |      |   |
| 005    | 2021-03-16 14:34:47.000    |       |                                      | 30 tables loaded<br>Before Updating Budget Files | DOCHALA |      |   |
| 0001   | 2020-03-26 14:30:20.000    |       |                                      | 13 tables loaded<br>Before Updating Budget Files | KTM     |      |   |
| *      | ** TOTAL RECORDS SELECTED: | 00006 |                                      |                                                  |         |      |   |

Example of the Schema Backup Log Report

The *Transaction Payroll Gatekeeper Log Report* and the *Transaction Financial Gatekeeper Log Report* are useful in reporting on system transactions in PCGenesis. The report lists the starting and ending dates and times of the transaction, the user id of the person who executed the transaction, the transaction description, and if the transaction completed successfully. For the *Transaction Payroll Gatekeeper Log Report*, the employee number targeted by the transaction is also printed, if applicable. When the transaction is for a batch process that affects many employees, the employee number displays zeroes. The report allows selection by report type, PCGenesis user id, beginning and ending date ranges, and employee number.

| A     | PCG Dist=8991 Rel= | 23.04.00 12 | 2/05/2023 DOD | 001 SV K:\SYSTEM | K:\SECOND    | WHITE         | _              | ā X       |   |
|-------|--------------------|-------------|---------------|------------------|--------------|---------------|----------------|-----------|---|
|       |                    |             |               |                  |              |               |                | TRGTRPT   |   |
|       |                    |             | * * * TRAI    | ISACTION GATEK   | EEPER LOG RE | PORTING * * * |                |           |   |
|       |                    |             |               |                  |              |               |                |           |   |
|       | Select ('X')       | Report 1    | o Print       |                  |              |               |                |           |   |
|       | _ Transaction      | Financi     | ial Gateke    | per Log Repor    | t            |               |                |           |   |
|       | _ Transaction      | Payroll     | l Gatekeepe   | er Log Report    |              |               |                |           |   |
|       |                    |             |               |                  |              |               |                |           |   |
|       | Enter Report       | Constrai    | ints          |                  |              |               |                |           |   |
|       | Enter 3-cha        | racter F    | CG User II    | or Spaces fo     | r all Users: |               |                |           |   |
|       | Enter Date         | Range or    | · Spaces fo   | or all Dates (   | MM/DD/CCYY): |               | thru           | _         |   |
|       | Enter Emplo        | yee Numb    | er or Spac    | e for all Emp    | loyees:      | (Tran Pay (   | Gatekeeper Log | Rept only | , |
|       |                    |             |               |                  |              |               |                |           |   |
|       |                    |             |               |                  |              |               |                |           |   |
|       |                    |             |               |                  |              |               |                |           |   |
|       |                    |             |               |                  |              |               |                |           |   |
|       |                    |             |               |                  |              |               |                |           |   |
|       |                    |             |               | Press ENTER      | to Continue  |               |                |           |   |
|       |                    |             | *             | F FFESS ENIEK    | co concrude  | **            |                |           |   |
| ENTER | <i>!</i>           | 1 1         |               |                  |              |               | FIS Q          | 23.04.00  |   |
| F16   |                    |             |               |                  |              |               | 112            |           |   |

```
REPORT DATE 12/05/2023 15:26:00
                                                  TRANSACTION PAYROLL GATEKEEPER LOG REPORT
-ID- ----START-DATE-TIME---- USER EMPNO -------PROCESS-------------DESCRIPTION-------
8946 2023-12-05 15:08:33.932 2023-12-05 15:08:34.045 DOD 86277 PAY08 Withholding Update 86277 Completed Successfully.
8945 2023-12-05 08:19:10.715 2023-12-05 08:19:10.794 DOE 55599 PAY07 Gross Data Update 55599 Completed Successfully.
8944 2023-12-05 08:17:31.523 2023-12-05 08:17:32.823 DOE 55599 PAY01 Add New Employee 55599 Completed Successfully.
8943 2023-12-04 14:04:22.498 2023-12-04 14:04:22.498 DOE 00000 PAYPI150_Create_Multi_Emplo Completed Successfully.
8942 2023-10-11 13:15:40.936 2023-10-11 13:15:40.936 DOE 87791 LVI0100_Input_Enhanced_Lv 87791 Completed Successfully.
8941 2023-10-11 13:11:25.328 2023-10-11 13:11:25.703 DOE 86277 LVI0100_Input_Enhanced_Lv 86277 Completed Successfully.
8940 2023-10-10 15:36:21.293 2023-10-10 15:36:21.989 DOE 86277 PAY07 Gross Data Update 86277 Completed Successfully.
8939 2023-08-11 09:47:28.753 2023-08-11 09:47:29.753 XXX 15190 LVH0100_LVUPLUG_Lv_Bal_Adj 15190 Completed Successfully.
8938 2023-08-10 16:27:07.444 2023-08-10 16:27:07.491 XXX 02580 PAY07_Gross_Data_Update 2580 Completed Successfully.
8937 2023-08-10 16:26:18.359 2023-08-10 16:26:18.437 XXX 02580 PAY07_Gross_Data_Update 2580 Completed Successfully.
8936 2023-08-10 16:26:03.451 2023-08-10 16:26:07.201 XXX 02580 PAY02 Personnel Update 2580 Completed Successfully.
8935 2023-08-10 16:19:27.055 2023-08-10 16:19:27.165 XXX 02580 PAY08_Withholding_Update 2580 Completed Successfully.
8934 2023-08-10 16:19:13.857 2023-08-10 16:19:13.966 XXX 02580 PAY08_Withholding_Update 2580 Completed Successfully.
8933 2023-08-10 16:19:08.896 2023-08-10 16:19:09.023 XXX 02580 PAY08_Withholding_Update 2580 Completed Successfully.
8932 2023-08-10 16:18:11.694 2023-08-10 16:18:11.726 XXX 02580 PAY08 Withholding Update 2580 Completed Successfully.
8931 2023-08-10 16:17:06.068 2023-08-10 16:17:06.193 XXX 02580 PAY02_Personnel_Update 2580 Completed Successfully.
8930 2023-08-10 16:16:48.441 2023-08-10 16:16:48.738 XXX 02580 PAY02_Personnel_Update 2580
                                                                                           Completed Successfully.
8929 2023-08-10 16:13:06.762 2023-08-10 16:13:06.794 XXX 58190 PAY08 Withholding Update 58190 Completed Successfully.
```

Example of the Transaction Payroll Gatekeeper Log Report

#### A1.4. Financial Archive Functions

A problem has been fixed with the *Receipt File* (*RECEIPT*) and *Receivable File* (*RECEIVE*) archive function (F1, F13, F19) and the *AP Archive* (*EXPENSE*, *PO*, *POPRINT*, *CHEKMSTR*, *WXFER*, *JE*) archive function (F1, F13, F20). Before the SQL Server blocked access to the procedure 'sys.xp\_cmdshell' because the system default is to have the component turned off. This caused the archive function to not process. Now, the archive function will temporarily turn on access to 'sys.xp\_cmdshell' so that the archive can process successfully, and will automatically turn off access after the procedure is completed.

## A2. Payroll System

### A2.1. 2024 FICA and Federal Income Tax Withholding Updates

The FICA parameters have been updated for calendar year 2024. The FICA wage limit has increased to \$168,600 for 2024. This release automatically updates the PCGenesis FICA tables.

The Federal withholding tax parameters and wage brackets have been updated for calendar year 2024. The **Federal Exemption Amount** remains the same at \$4,300. The **2020 W-4 Married Exemption Amount** remains the same at \$12,900. The **2020 W-4 Married Single Amount** remains the same at \$8,600. This release <u>automatically</u> updates the 2024 Federal withholding tax tables into PCGenesis.

Refer to *Appendix D: Reprint of IRS Publication 15-T for 2024* in this document for additional information on Federal tax withholding formulas and tables.

## A2.2. 2024 Georgia Income Tax Withholding Updates

The Georgia withholding formula and withholding tax parameters have been updated for calendar year 2024. On April 26, 2022, Georgia Governor Brian Kemp signed into law HB 1437, which replaces the current graduated personal income tax with a flat rate of 5.49% effective January 1, 2024, with gradual reductions each year until the flat rate reaches 4.99%, effective January 1, 2029. The new withholding formula provides an annual **Standard Deduction** of \$24,000 for Married Filing Joint, and \$12,000 for Single, Head of Household, and Married Filing Separate. The Georgia annual **Dependent Allowance** is \$3,000 per dependent claimed. The new formula does <u>not</u> use a **Marital Allowance**; even though this field is still available on the employees' *Update/Display Withholding Data* screen, the Marital Allowance value will be ignored. This release <u>automatically</u> updates the 2024 Georgia withholding tax tables into PCGenesis.

Refer to the *State of Georgia Department of Revenue*, 2024 Employer's Withholding Tax Guide for additional information on Georgia tax withholding formulas and tables.

## A2.3. New Georgia Health Insurance (GHI) Rate for Non-Certified Employees for January 2024 Payroll

The Board of Community Health approved the employer contribution rate increase from \$945.00 to **\$1195.00** for each enrolled employee in the Non-Certificated Plan. The new rate goes into effect for January 2024 payroll. This release <u>automatically</u> updates the PCGenesis GHI tables.

## A2.4. Allow Earnings History Transfer of Other Employer Deductions

An enhancement has been made to the *Earnings History Transfer* process (F2, F10, F2). Up to 10 slots are now available on the *Earnings History Transfer* screen for benefits paid by the employer. Today, if the employer contributes to deductions or annuities, and an earnings history transfer is processed to another general ledger account, general ledger journal entries must be created to transfer the small amounts associated with employer benefits. With this enhancement, the employer will be able to transfer these employer deduction amounts on the *Earnings History Transfer* screen, as shown below.

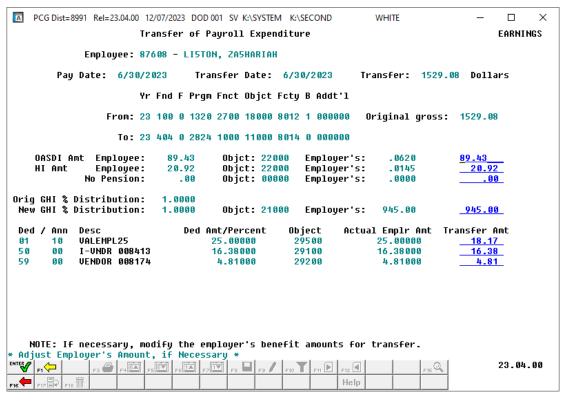

Earnings History Transfer Screen - Example

#### Release 23.04.00 - Calendar Year 2023 Year-End Closing Procedures Miscellaneous Changes / Installation Instructions

|    |              | 12/07/<br>12:20: |        |        |                    | EMP    | LOYEE | EARNINGS H        | HISTORY        | TRANSFI          | ER AUI | OIT TRA      | AIL          |            | PAGE<br>PROGRAM: | 1<br>EARN |
|----|--------------|------------------|--------|--------|--------------------|--------|-------|-------------------|----------------|------------------|--------|--------------|--------------|------------|------------------|-----------|
| 08 | LIST         | ON, ZA5          | HARIAH | i      |                    |        | CHE   | CK DATE: (        | 6/30/20        | 23               |        | TRANSA       | ACTION DATE: | 06/30/2023 |                  |           |
|    | DGET A       |                  | 700-18 | 8000-8 | 012-1-0            | 00000  | BUDG  | ET AMOUNT         |                | RIPTION<br>GROSS | 1      |              |              |            |                  |           |
| 23 | 3-404-0      | -2824-1          | 000-11 | .000-8 | 014-0-0            | 00000  |       | 1529.08           | TO             | GROSS            |        |              |              |            |                  |           |
|    |              |                  |        |        | 012-1-0            |        |       | -110.35           |                | EMPLR            |        |              |              |            |                  |           |
| 23 | 3-404-0      | -2824-1          | 000-22 | 8-000  | 014-0-0            | 00000  |       | 110.35            | TO             | EMPLR            | FICA   |              |              |            |                  |           |
|    |              |                  |        |        | 012-1-0<br>014-0-0 |        |       | -945.00<br>945.00 | FROM<br>TO     | EMPLR<br>EMPLR   |        |              |              |            |                  |           |
|    |              |                  |        |        |                    |        |       |                   |                |                  |        |              |              |            |                  |           |
|    |              |                  |        |        | 012-1-0<br>014-0-0 |        |       | -18.17<br>18.17   | FROM<br>TO     | EMPLR<br>EMPLR   |        |              |              |            |                  |           |
| 23 | 3-100-0      | -1320-2          | 700-29 | 100-8  | 012-1-0            | 00000  |       | -16.38            | FROM           | EMPLR            | DED 5  | 50/00        |              |            |                  |           |
| 23 | -404-0       | -2824-1          | 000-29 | 100-8  | 014-0-0            | 00000  |       | 16.38             | TO             | EMPLR            | DED 5  | 50/00        |              |            |                  |           |
|    |              |                  |        |        | 012-1-0            |        |       | -4.81             |                | EMPLR            |        |              |              |            |                  |           |
| 23 | 3-404-0      | -2824-1          | 000-29 | 200-8  | 014-0-0            | 00000  |       | 4.81              | TO             | EMPLR            | DED 5  | 59/00        |              |            |                  |           |
| VE | NDOR         | CLAIM            | NO     | CLAI   | M DESCR            | IPTION |       |                   | CLAIM          | DATE             | AP     | BLNC         | CK BANK      |            |                  |           |
|    | 8101         | 844              | 0      | GROS   | S PAY X            | FER    | _     | 87608             | 06/30          |                  |        | 101          | BK07         |            |                  |           |
|    | 6551         | 349              | _      |        | R SHARE            |        |       | 87608             | 06/30          |                  |        | 1421         | BK07         |            |                  |           |
|    | 7305         | 833              |        |        | R SHARE            |        |       |                   | 06/30          |                  |        | 1421         | BK07         |            |                  |           |
|    | 4133         | 744              |        |        | R DED/C            |        |       |                   | 06/30          |                  |        | 0421         | BK07         |            |                  |           |
|    | 8413<br>8174 | 952<br>897       |        |        | R DED/C<br>R DED/C |        |       |                   | 06/30<br>06/30 |                  |        | 0421<br>0421 | BK07<br>BK07 |            |                  |           |

Earnings History Transfer Report - Example

## A2.5. Create Drop-down for Direct Deposit Bank Codes

An enhancement has been made to the direct deposit bank drop-down lookup dialog box, as shown below. The bank drop-down now allows the bank list to be sorted by either bank code, bank name, or bank routing number. When 'Sort by Bank Name' has been selected, the user may enter a partial bank name in the input field and the system will list all banks that contain the matching string in the bank's name. When 'Sort by Routing' or 'Sort by Bank Code' has been selected, the system will position the file starting at the entry greater than or equal to the data entered in the input field.

Allowing the direct deposit banks to be sorted by bank name and routing number will facilitate finding the correct bank code to be entered on an employee's record. The additional sorts will also make it easier to identify duplicate banks.

The enhanced direct deposit bank drop-down lookup dialog box is available on the *Update/Display Payroll Withholding/Direct Deposit Data* screen (F2, F2, F5), the *Add Earnings History Record* screen (F2, F10, F1), the *Update/Display Earnings History Record* screen (F2, F10, F2), and the *Employee Direct Deposit Listing* screen (F2, F8, F13).

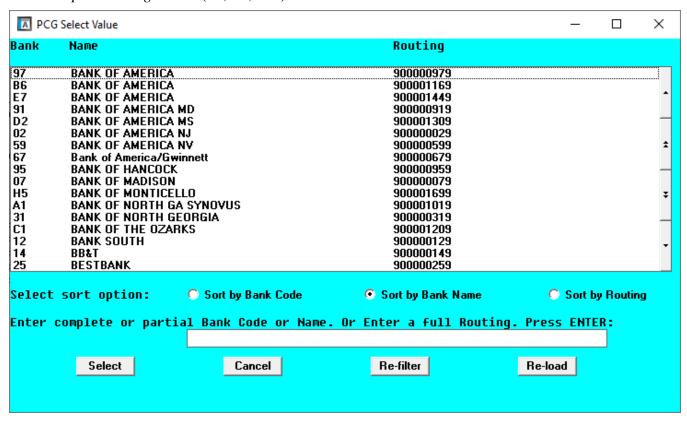

Direct Deposit Bank Lookup Example

### A2.6. Create a Drop-down for GA County Codes

A new drop-down lookup option has been created for Georgia County Codes. The new Georgia County Codes drop-down lookup dialog box is available from the *Add New Employee* screen (F2, F2, F1), the *Update/Display Personnel Data* screen (F2, F2, F2), the *Update/Display Third Party Contractors* screen (F4, F2), and the *Update/Display Payroll Identification Record* screen (F2, F13, F3, F9).

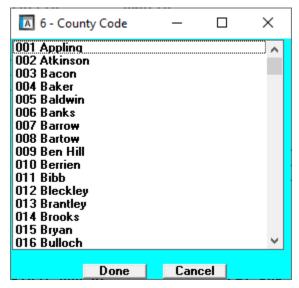

Georgia County Code Lookup Example

## A2.7. New Warning Message on Payroll Exceptions Report

A new warning message will be displayed on the *Payroll Exception Register* (F2, F3, F2) when a TRS employee has a **FICA switch** set to '**Y**' (Yes) and the district has set the **Medicare-Only District Flag** to '**Y**' (Yes) on the *Payroll Identification Record*.

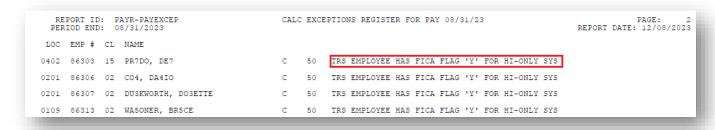

Payroll Exception Register - Example

## A2.8. PCGenesis Software ID for 2023 ACA Reporting to the IRS

IRS Publication 5164, Test Package for Electronic Filers of Affordable Care Act (ACA) Information Returns (AIR) Processing Year 2024 contains general and program specific testing information for use with ACA Assurance Testing System (AATS). AATS refers to both the process and the system used to test software and electronic transmissions prior to accepting forms into the Production AIR System. Software Developers must pass IRS AATS scenarios for the forms and tax year that the software package will support. IRS Publication 5164, Test Package for Electronic Filers of Affordable Care Act (ACA) Information Returns (AIR) (Processing Year 2024) can be viewed at the following link: https://www.irs.gov/pub/irs-pdf/p5164.pdf.

According to *IRS Publication 5164*, Software Developers need a new Software ID for <u>each</u> tax year and each ACA Information Return Type they support. The software information must be updated <u>yearly</u> on the ACA Application for TCC. Annual AATS testing is required for Software Developers.

**NOTE:** At the time of this release, the PCGenesis development team <u>has recertified the PCGenesis application for ACA reporting</u>.

## A2.9. Applying for a TCC ID for the IRS AIR System

The IRS system that accepts ACA file transmissions, the AIR system, is brand-new. Anyone who already has e-filing credentials with the IRS, and now intends to submit ACA files, must go through an entirely new registration process in order to gain access to the AIR system. Credentials with the FIRE system for 1099 returns will not work for transmissions of ACA returns.

<u>NOTE</u>: Those Georgia school districts that used PCGenesis to complete their ACA reporting in 2022 should already have <u>two</u> individuals who applied for and received their TCC IDs required for the IRS AIR system. Those individuals who received a TCC ID must <u>not</u> let their E-Services IDs expire. Once a TCC ID has been established, the user should update their E-Services ID every few months. If the TCC ID has expired, the individual will need to reapply by following the steps outlined below. Therefore, IRS AIR users should be sure to test their E-Services ID EARLY!!!

Here is the IRS.gov link for registering for the TCC account.

https://www.irs.gov/Tax-Professionals/e-services---Online-Tools-for-Tax-Professionals

**Step 1. Apply for e-services IDs.** At least two people must register for two separate e-services IDs. For this, each person will need to enter their personal, exact adjusted gross income on the IRS records for their Social Security Number. Each person will choose a user ID, password, and PIN, as well as answers to various security questions. <u>Please screenshot the answers to these security questions.</u>

If your adjusted gross income checks out, you can start the application for the e-services login ID, and you will see a menu item for applying for the TCC code. The IRS will mail each user a code in 10 days to your IRS address on file to confirm the e-services ID. At this point, you can start, but not complete the TCC application. The TCC application can't be completed until you confirm the e-services user ID with the confirmation code sent in the U.S. postal mail.

Advice: Please write down the password, PIN, and exact answers to all security questions. If you accidentally lock your ID after 3 incorrect tries, and don't have your PIN and ALL the exact answers to the security questions, you will have to re-do *Step 1* and wait another 10 days for the confirmation in the mail. Calling IRS will not help if you forgot anything you originally entered.

**Step 2. Apply for AIR TCC code.** This is the code necessary for IRS ACA file submission. The TCC application needs a minimum of two people who have completed *Step 1*. One person has to be a high level in the organization.

## A2.10. Submitting ACA Test Files to the IRS for First-Time Users

The information published below is obtained from *IRS Publication 5164*, *Test Package for Electronic Filers of Affordable Care Act (ACA) Information Returns (AIR) (Processing Year 2024)*. This IRS publication can be viewed at the following link: <a href="https://www.irs.gov/pub/irs-pdf/p5164.pdf">https://www.irs.gov/pub/irs-pdf/p5164.pdf</a>.

<u>NOTE:</u> According to *IRS Publication 5164*, transmitters (Georgia school districts and RESAs) are required to complete communication testing to transmit information returns to the IRS only for the <u>first year</u> in which they will transmit returns. This means that Georgia school districts who used PCGenesis to complete their ACA reporting in 2022 will NOT need to redo the ACA test file submissions in 2023 for 2023 ACA reporting.

#### **Required Step: Submitting ACA Test Files to the IRS**

For <u>first-time</u> users of the PCGenesis ACA software, this step must be completed before production ACA files can be submitted to the IRS.

**Transmitters and Issuers** must use approved software to perform a communications test with the IRS for ACA reporting. PCGenesis is an approved software package for submission of 1095-C forms. Issuers are only required to successfully complete the communication test once.

#### **Why Is Testing Required?**

The purpose of required testing prior to Production is to ensure that:

- The IRS can receive and process the electronic information returns.
- Software Developers, Transmitters, and Issuers can send electronic information returns and retrieve Acknowledgments.
- Software Developers, Transmitters, and Issuers use the correct format and electronic filing specifications for the AIR system.

#### **Action Required:**

Any PCGenesis School District or RESA that will be submitting ACA XML test transmission files to the IRS must access the GaDOE documentation website at:

http://www.gadoe.org/Technology-Services/PCGenesis/Pages/default.aspx

to obtain the instructions for submitting the test files. Refer to the <u>Payroll System Operations Guide</u>, Section D: Monthly/Quarterly/Annual/Fiscal Report Processing, Topic 4: Processing Annual Reports - 1095-C Statement Processing, Submitting ACA Test Files to the IRS for detailed instructions.

PCGenesis supplies the two XML files which are required for testing. The two files have the following naming conventions and can be found in the **K:\SECOND\PERDATA** directory:

- 1 MANIFEST 1094C Request xxxxx 20231127T010101003Z.xml
- 2 1094C Request xxxxx 20231127T010101003Z.xml

Where: **xxxxx** represents the school district's **TCC ID**.

The user must rename the two files replacing the **xxxxx** with the school district's **TCC ID**. Then, the user must follow the instructions in the <u>Payroll System Operations Guide</u>, Section D: Monthly/Quarterly/Annual/Fiscal Report Processing, Topic 4: Processing Annual Reports - 1095-C Statement Processing, Submitting ACA Test Files to the IRS, Section A2. Uploading Test .xml Files to the IRS Website of the PCGenesis documentation.

Your site will not be able submit your regular production ACA 1095-C transmission files to the IRS until your TCC ID has passed the communications step.

## A2.11. Calendar Year 2023 and 2024 W-2 Form Processing

Calendar year 2023 Internal Revenue Service (IRS) W-2 forms have not changed from 2022. The mailing envelope for the 2023 W-2 form remains the same; the window for the employee address is now on the left margin of the envelope. As a result, the employee address fields print in a different location based upon whether the school district is using a self-seal W-2 form or a <u>non</u>-self-seal W-2 form.

The self-seal W-2 form has not changed the location of any address fields printed on the form. The <u>non</u>-self-seal W-2 form now prints both the return address and the employee address *at the top of the form, on the left-hand side,* and when the <u>non</u>-self-seal form is folded into the 'Z' configuration, these addresses at the top of the form display in the envelope window correctly.

The *Print Employee W-2's & Create File* (F2, F4, F10) procedure has been updated so that the user can indicate the type of W-2 form being used for printing, as shown in the screenshot below.

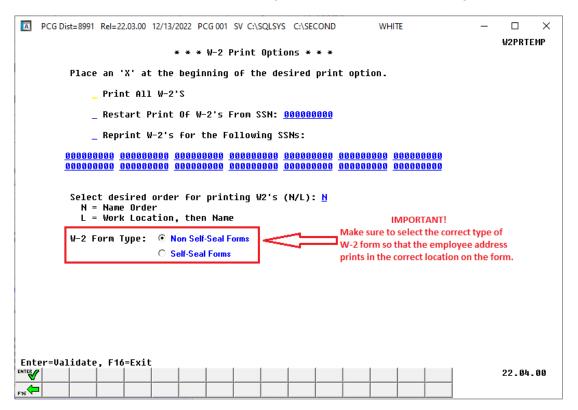

W-2 Print Options Screen

Also, the installation of Release 23.04.00 makes calendar year **2024** W-2 forms available for employees terminating and requesting W-2's for calendar year 2024. The 2024 W-2 form is available on the *Print Blank W-2 Form* menu (F2, F4, F11).

## A2.12. Add Support for GSEPS - Pension code 6

Support is being added for the Georgia State Employees' Pension and Savings Plan (GSEPS). GSEPS is a pension plan that has been available since 2009, but the help desk recently had our first school district request GSEPS implementation in PCGenesis. GSEPS includes a defined contribution pension similar to New and Old ERS. The employer share for FY 2024 is 25.51% and the employee share for FY 2024 is 01.25%, as shown in the *Display/Update ERS/GSEPS Pension Tables* (F2, F13, F3, F6) screenshot below.

| · (%)                             | •                                       | tirement ** (Pension (  | Employer            | Employee            |   |
|-----------------------------------|-----------------------------------------|-------------------------|---------------------|---------------------|---|
| mployer Share (%)<br><u>.2935</u> | Normal Employee Share<br><u>00.0150</u> | 24000                   | B1nc<br><u>0421</u> | B1nc<br><u>0478</u> |   |
| Vendor                            | Withholding Exp Acct<br>Fnd F Prgm Fnct |                         | Deduction           | Sort Blnc           |   |
| <u>006 08 9</u>                   | <u>199 0 9990 9000</u>                  | <u>199 0 9990 9000</u>  | <u>96</u>           | <u>0421</u>         |   |
|                                   | ** OLD plan ERS Ret                     | tirement ** (Pension (  |                     |                     |   |
|                                   |                                         |                         | Employer            |                     |   |
| mployer Share (%)<br><u>.2960</u> | Normal Employee Share<br><u>00.0150</u> | Employer Objet<br>24000 | B1nc<br><u>0421</u> | B1nc<br><u>0478</u> |   |
| Vendor                            | Withholding Exp Acct<br>Fnd F Prgm Fnct |                         | Deduction           | Sort Blnc           |   |
| <u>006 08 9</u><br>-              | <u>199 0 9990 9000</u><br>              | <u>199 0 9990 9000</u>  | <u>05</u><br>       | <u>0421</u><br>     |   |
|                                   | ** GSEPS Retirement                     | ** (Pension Code 6)     | F1                  | F1                  | 7 |
| mployer Share (%)                 | Normal Employee Share                   | Employer Objet          | Employer<br>Blnc    | Employee<br>Blnc    |   |
| .2551                             | 00.0125                                 | 24000                   | <u>0421</u>         | <u>0478</u>         |   |
| Vendor                            | Withholding Exp Acct<br>Fnd F Prgm Fnct | Fnd F Prgm Srce         | Deduction           | Sort Blnc           |   |
| <u>006 08 9</u>                   | <u>199 0 9990 9000</u>                  | <u>199 0 9990 9000</u>  | <u>96</u>           | <u>0421</u>         | ╛ |
| ENTER=Update, F16=                | -Evit                                   |                         |                     |                     |   |

Display/Update ERS/GSEPS Pension Tables

The savings part of GSEPS is a standard 401(k), which can be implemented in PCGenesis by defining *Annuity Companies* (F2, F9, F11) with the correct employer match percentage. During the 2022 Legislative Session, the Georgia General Assembly approved a significant increase in the state 401(k) employer match. The state employer will match an employee's contribution dollar per dollar, up to 5% of pay. Members saving 5% or more receive a full 5% match. GSEPS members with at least six years of service, and who are contributing at least 5% will get an additional half percent employer match for every full year of service in excess of 5 years, up to a maximum match of 9%, as illustrated in the table below.

| Years of Service  | Employer Contribution |
|-------------------|-----------------------|
| Less than 6 years | 5.0%                  |
| 6 years           | 5.5%                  |
| 7 years           | 6.0%                  |
| 8 years           | 6.5%                  |
| 9 years           | 7.0%                  |
| 10 years          | 7.5%                  |
| 11 years          | 8.0%                  |
| 12 years          | 8.5%                  |
| 13+ years         | 9.0%                  |

GSEPS Employer Match Table

Employer matching funds are subject to the 401(k)-vesting schedule of 20% vesting per year until fully vested at 5 years of continuous GSEPS service.

The Setup Payroll for a New Payroll Run screen (F2, F1, F1) has been updated with a new GSEPS option. Enter a 'Y' in the GSEPS input field to enable the GSEPS defined contribution calculation for the payroll run if any employees are enrolled in the GSEPS plan; enter 'N' if no employees participate in GSEPS or to turn off the GSEPS defined contribution calculation.

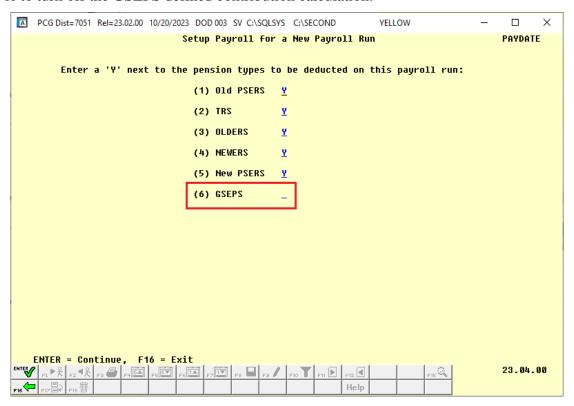

Setup Payroll for a New Payroll Run – Pension Screen

The pension code drop-down lookup dialog box has been updated to include **Pension Code 6**, GSEPS.

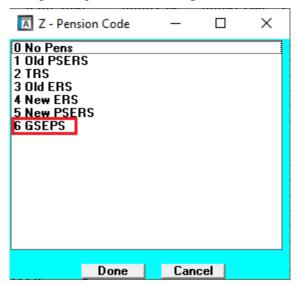

Pension Code Lookup Example

Georgia Department of Education Richard Woods, State School Superintendent December 20, 2023 • 12:41 PM • Page 18 of 56 All Rights Reserved.

## A2.13. Payroll Deduction Export Enhancement

The *Payroll Deduction Export* program (F2, F13, F8, **F3**) has been enhanced to include an option to select employees with zero for the current deduction amount. This option facilitates creating a csv output file for employees not currently enrolled in the deduction so that the file can be used to import deduction amounts for employees who are newly enrolling. The exported data in the csv output file can be imported back into the system by using the *Payroll Deduction Import* program (F2, F13, F8, **F4**).

Also, three informational fields have been added at the end of each employee record in the csv output file: 1) **Payroll Class Code**, 2) **Work Location**, and 3) **Job Code**. These fields are added to the end of each record so that the rows can be sorted, and any employees not eligible for a particular deduction can be deleted out of the file. However, these three informational fields are <u>ignored</u> by the *Payroll Deduction Import* program (F2, F13, F8, **F4**).

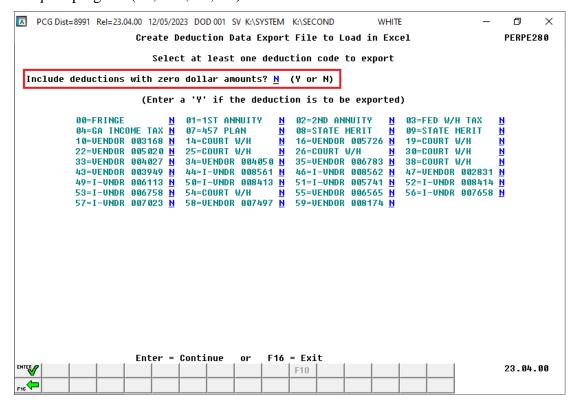

## A3. Financial Accounting and Reporting (FAR) System

## A3.1. SEQ3 File Converted to Database Table

The VISION indexed file K:\SECOND\FARDATA\**SEQ3** is converted into the *SQL Server* database tables *FAR.Expense\_SEQ3* and *FAR.Expense\_SEQ3\_Distribution*. These tables store data required for executing a *Vendor Check Run* (F1, F4, F5) within the PCGenesis financial system.

With release 23.04.00, **K:\SECOND** must be restored with the **PCGenesisDB** database. These two entities must be kept in sync, otherwise financial transactions will be lost which will result in reporting inconsistencies with the General Ledger. Call the help desk when any data needs to be restored.

## A3.2. DE-106 School Nutrition Report

Edits have been removed from the DE-106 Report (F1, F9, F1, F9) so that <u>all</u> **Program Codes** are extracted for the report and not the finite list of **9990**, **9600**, **1462**, **1974**, **1977**, and **4261**. Before, **Program Codes 9400**, **1850**, and **4404** were not being extracted for the DE-106 Report when they are valid **Program Codes** for the report. **Program Codes** are used to identify state/local/federal expenditures associated with the operation of the school food service program. Federal guidelines indicate all program income and other generated sources of revenue are treated as federal revenue in the operation of the Child Nutrition Cluster program. This program encompasses the National School Lunch Program, the School Breakfast Program, and the Food Distribution Program. All expenditures coded to these program codes will be considered Federal expenditures for ESSA report card reporting. Any other grants associated with the School Food Service Operations that require separate tracking of expenditures will use the appropriate program code associated with that grant.

## A3.3. Add Flag to Fund Descriptions

The Financial Review team at the GA DOE has indicated that the *Create DE0046 Transmission File* program (F1, F9, F27, F4) should <u>not</u> pick up funds greater than 699 for the *DE-0046 Budget* (**B**) report. To allow user-control by the districts, the existing Proprietary (P) or Governmental (G) flag has been repurposed on the *Name Description File* for **Type 02** (**Fund**) definitions to the *'Entity-wide'* (**E**) fund or *'Governmental'* (**G**) fund flag.

A description has been added to the *Account Master Description File Maintenance* screen (F1, F10, F1) indicating that this flag is used by the *DE-0046 Budget Report* to <u>exclude</u> the '*Entity-wide*' (**E**) funds.

This release automatically initializes all funds less than 700 as '*Governmental*' (**G**) funds, and all funds greater than 699 as '*Entity-wide*' (**E**) funds.

The DE-0046 Budget (**B**) report has been updated to extract only 'Governmental' (**G**) funds. The DE-0046 Actuals (**F**) report will continue to extract <u>all</u> funds with any activity, including both 'Entity-wide' (**E**) and 'Governmental' (**G**) funds.

Release 23.04.00 - Calendar Year 2023 Year-End Closing Procedures Miscellaneous Changes / Installation Instructions

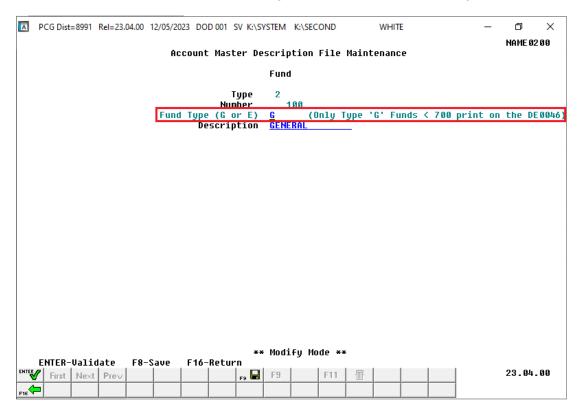

Account Master Description File Maintenance - Type 2, Fund Definition

## A3.4. Don't Allow Balance Updates to GL Balance Accounts

An edit has been added to the *General Ledger Add/Update Account* (F1, F11, F2) so that a balance adjustment cannot be processed unless the user is 'DOE'. Processing a balance adjustment to a Balance Sheet Account causes an "out of balance" condition on the General Ledger. A balance adjustment to a Balance Sheet Account should not be necessary, except for brand new districts coming on-line with PCGenesis that need to load starting balances into the system.

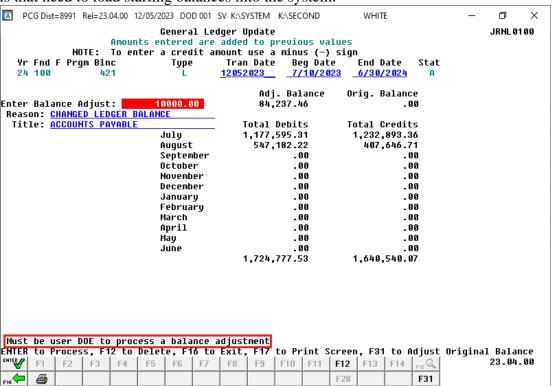

### A3.5. Finalize Current Month/Year-End Figures

A problem has been corrected with the month-end closing process, *Finalize Current Month/Year-End Figures* (F1, F9, F21). Before, if a district had a 'carry forward investment' (HV1) bank record on file during the month-end close, an error was displayed, and the month-end close <u>aborted without completing</u>. This problem has been corrected.

## A3.6. Printing Vendor Manual/Void Check Registers

A problem has been corrected when printing the *Vendor Manual/Void Check Registers* (F1, F4, F31) or (F1, F4, F9). Before, the user would receive an SQL error message when printing the registers if a manual check was entered against a JE. This problem has been corrected.

# Section B: Installation Instructions for Release 23.04.00 Software

## B1. Perform a PCGenesis Full Backup

Proceed to section B2. Verify Windows Security Group GENUSERS in this document if these two conditions are met:

- 1. The prior evening's full system backup of the entire **K**: drive was successful.
  - In addition to its current labeling, also label the prior evening's backup media as "Data Backup Prior to Release 23.04.00".
  - Continue to use the backup in the normal backup rotation.
- 2. No work has been done in PCGenesis since the prior backup.

Otherwise, continue with the instructions in section *B1. Perform a PCGenesis Full Backup* if these two conditions are not met.

| Step | Action                                                                                                    |
|------|----------------------------------------------------------------------------------------------------|
| 1    | Verify all users are logged out of PCGenesis.                                                                                                    |
| 2    | Stop the VerraDyne Queue Service ( <b>VQueueService</b> ) and the SQL Express Service ( <b>SQLEXPRESSPCG</b> ) prior to running a full backup of the entire <b>K:\</b> PCGenesis disk drive or else the backup will not run to completion.                                                                                                    |
| 3    | Perform a PCG Full Backup to CD or DVD or USB.                                                                                                    |
| 4    | When the PCGenesis backup completes, label the backup CD or DVD or USB "Full System Backup Prior to Release 23.04.00".                                                                                                    |
| 5    | Start the SQL Express Service: SQLEXPRESSPCG must be running before starting the release installation. If SQL Server is not running, the PCGenesisDB cannot be updated during the release installation. If you run a full backup prior to installing the release and SQL Server has been stopped, the following commands can be executed to restart SQLEXPRESSPCG. |
|      | <ul> <li>The following commands should be entered in the command prompt for <i>Windows</i> or added to the backup bat file to start the services.</li> <li>NET START MSSQL\$SQLEXPRESSPCG</li> </ul>                                                                                                    |
| 6    | Proceed to B2. Verify Windows Security Group GENUSERS.                                                                                                    |

## B2. Verify Windows Security Group GENUSERS

The DOE is continuing the conversion of PCGenesis data tables into a *SQL Server* database in the 23.04.00 release.

Operating System Requirements for the PCGenesis Database

1. Prior to release 19.01.00, the PCGenesis document *New Server Installation Checklist* recommended setting up **GENUSERS** as the Windows Server security group for all PCGenesis users, but this requirement was not enforced. Please refer to *Page 2*, *Step 4* in the following document:

http://www.gadoe.org/Technology-Services/PCGenesis/Documents/Tech A1 New Server Install.pdf

Starting with release 19.01.00, the security user group GENUSERS is now required.

 Please forward this notice to your IT support team and ask them to verify the setup of GENUSERS on your PCGenesis Windows Server. If GENUSERS is not the current security group for PCGenesis users, please have the IT staff set up GENUSERS as directed in the document referenced above.

If you have any questions or need further assistance, please contact the Technology Management Customer Support Team by logging into the MyGaDOE Portal and clicking on the Help Desk Portal link and entering your request there.

To Login to the MyGaDOE portal please follow this link: <a href="https://portal.doe.k12.ga.us/Login.aspx">https://portal.doe.k12.ga.us/Login.aspx</a>

### B3. Install PCGenesis Release 23.04.00

#### FROM THE PCGENESIS SERVER

#### **Important Note**

The person installing the PCGenesis release must be a member of the system administrator security group on the PCGENESIS server!

| Step | Action                                                                                                    |
|------|----------------------------------------------------------------------------------------------------|
| 1    | NOTE: Install this release <u>after</u> completing any vendor check runs. The Vendor Check Monitor must display all 'Y' entries, on the first page of this document.                                                                                                    |
|      | Also, the Vendor Manual/Void Register and Register of Payments (F1, F4, F9) must be run to completion, prior to installing the release.                                                                                                    |
| 2    | <b>NOTE:</b> The person installing the PCGenesis release must be a member of the system administrator security group on the PCGenesis server. This is required to properly install the <i>PCGenesisDB</i> database components contained in this release.                 |
| 3    | Start the SQL Express Service: SQLEXPRESSPCG must be running before starting the release installation. If SQL Server is not running, the PCGenesisDB cannot be updated during the release installation.                                                                  |
| 4    | Verify all users are logged out of PCGenesis.                                                                                                    |
| 5    | Open Windows® Explorer.                                                                                                    |
| 6    | Navigate to the <b>K:\INSTAL</b> directory.                                                                                                    |
| 7    | Verify PCGUNZIP.EXE, RELINSTL.BAT, and INSTLPCG display.                                                                                                    |
|      | If PCGUNZIP.EXE and RELINSTL.BAT and INSTLPCG do not display, return to the MyGaDOE Web portal, and detach the files from the Web portal again.                                                                                                    |
| 8    | *** ALERT ***                                                                                                    |
|      | After downloading the files we need to make sure they are not blocked, otherwise when we unzip, ALL the files will all be blocked. This is a new security feature of the Windows Server 2012 / 2016 / 2019 / 2022 operating system.                                      |
|      | To check whether the files have been blocked, <b>right-click</b> on each of the downloaded files and select <b>Properties</b> . If you see a security message at the bottom, as shown below, you will need to click the 'Unblock' button. This is a very important step! |
|      | For each of the downloaded files in <b>K:\INSTAL</b> , right-click on the filename and select 'Properties'.                                                                                                    |

After right-clicking on each file, select the 'Properties' option:

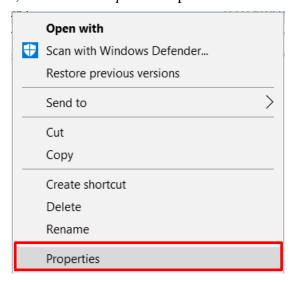

Depending on the version of the Windows operating system, the following screen displays:

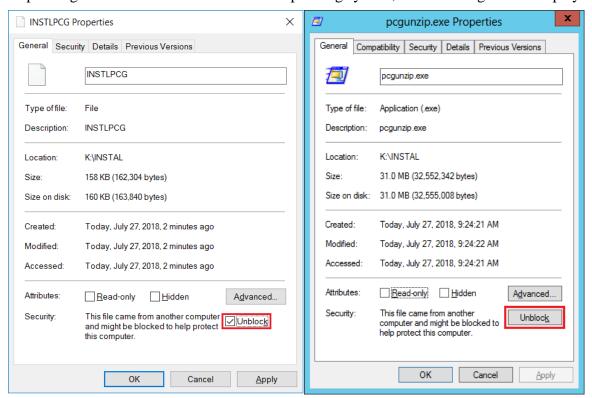

| Step | Action                                                                                                    |
|------|----------------------------------------------------------------------------------------------------|
| 9    | Check the bottom of the ' <i>Properties</i> ' dialog box to see if the following <b>security</b> warning is displayed:     |
|      | "This file came from another computer and might be blocked to help protect this computer."                                 |
|      | If the option is presented, select Unblock (Unblock) or check the box to the left of Unblock.                              |
|      | Do this for each of the files in the <b>K:\INSTAL</b> directory.                                                           |
| 10   | Right-click <b>RELINSTL.BAT</b> and select <i>Run as administrator</i> to perform the installation.                        |
| 11   | If the message "Do you want to allow this app to make changes to your device?" is displayed, select Yes (Yes) to continue. |
|      | Next, a release installation status screen will display showing the release steps as they are completed.                   |

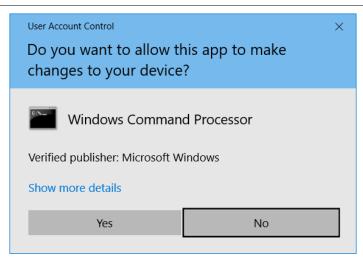

If a *Vendor Check Run* is in progress prior to installing the release, the following two screens will display:

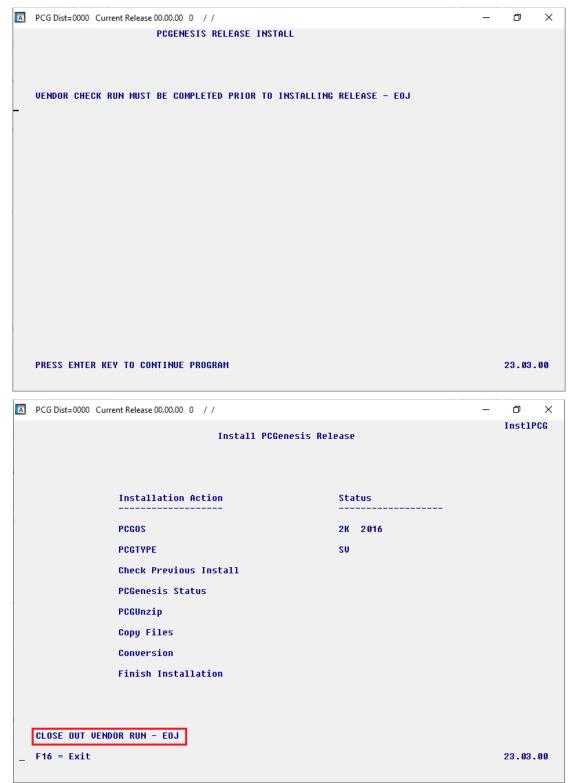

Release 23.04.00 - Calendar Year 2023 Year-End Closing Procedures Miscellaneous Changes / Installation Instructions

| Step | Action                                                                                                    |
|------|----------------------------------------------------------------------------------------------------|
| 12   | If a <i>Vendor Check Run</i> is in progress: The release installation will abort with the messages shown in the screenshots above.                                                                                            |
|      | Press ENTER and then select F16 to close the release installation window.                                                                                                    |
|      | Contact the school district's Financial Director and request that the Vendor Check Run be completed successfully. Verify that the Vendor Check Monitor displays all 'Y' entries, as shown on the first page of this document. |
| 13   | Once the Vendor Check Run is completed: Return to Step 10 and try to install the release again.                                                                                                    |

If <u>no</u> errors are encountered, a screen will display showing the progress of the installation:

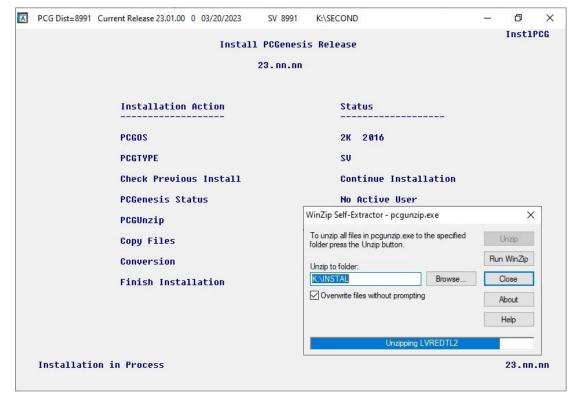

For PCGenesis *Release 23.04.00* successful installations, the following message displays:

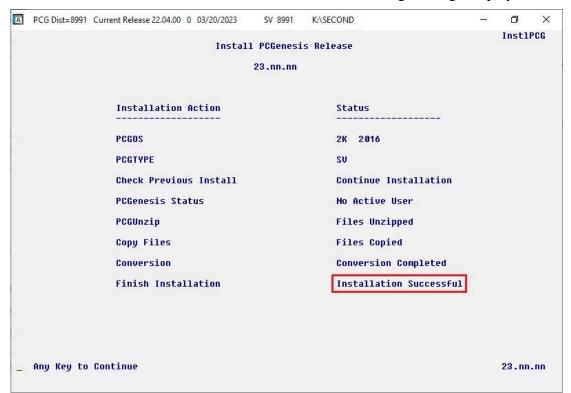

| Step | Action                                                                                                    |  |
|------|----------------------------------------------------------------------------------------------------|--|
| 14   | Select <b>Enter</b> to close the window.                                                                              |  |
| 15   | <b>If the installation was successful:</b> Proceed to <i>B4</i> . Verify Release 23.04.00 Was Successfully Installed. |  |
|      | If the installtion was unsuccessful: Proceed to Step 16.                                                              |  |

A problem message displays if an error occurred:

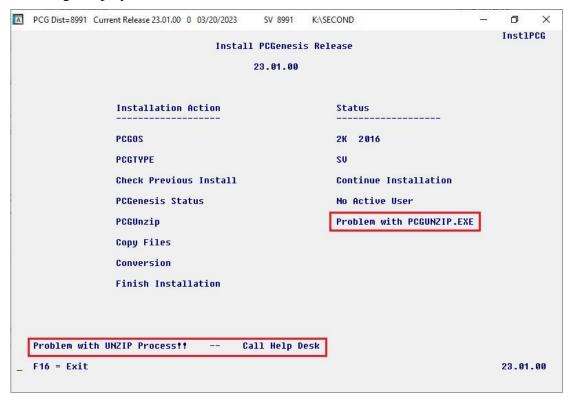

| Step | Action                                                                                                    |  |
|------|----------------------------------------------------------------------------------------------------|--|
| 16   | Select <b>F16</b> to close the window.                                                                                                    |  |
| 17   | Return to the MyGaDOE Web portal, and detach the files again.                                                                                                    |  |
| 18   | Contact the Technology Management Customer Support Team for additional assistance is needed. A description of the error will display with instructions to call the Help Desk. |  |

A warning message will display if the release installation is repeated:

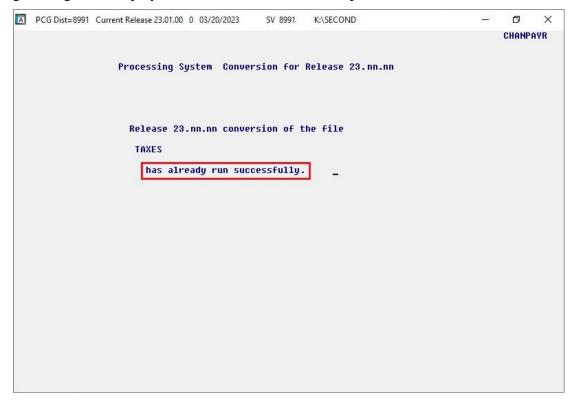

A warning message will display if the release installation is repeated, but in this case, the installation is considered successful. In this instance, select any key to continue:

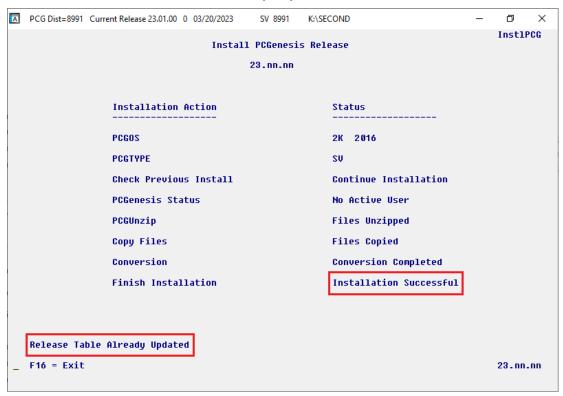

#### Release 23.04.00 - Calendar Year 2023 Year-End Closing Procedures Miscellaneous Changes / Installation Instructions

| Step | Action                                                             |
|------|--------------------------------------------------------------------|
| 19   | Proceed to B4. Verify Release 23.04.00 Was Successfully Installed. |

## B4. Verify Release 23.04.00 Was Successfully Installed

| Step | Action                                                                                      |  |
|------|---------------------------------------------------------------------------------------------|--|
| 1    | Log into PCGenesis.                                                                         |  |
| 2    | From the Business Applications Master Menu, select 30 (F30 - System Utilities).             |  |
| 3    | From the <i>System Utilities Menu</i> , select [17] (F17 - Display Current Release Number). |  |

#### The following screen displays:

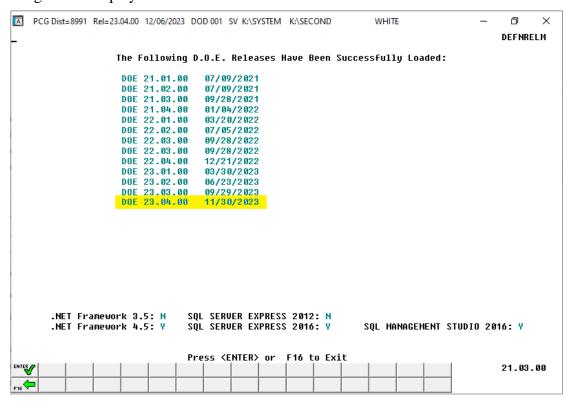

| Step | Action                                                                                                    |  |
|------|----------------------------------------------------------------------------------------------------|--|
| 4    | Verify Release 23.04.00 displays.                                                                                                    |  |
|      | The number of releases and the release installation date displayed may not correspond with the preceding screenshot example. This is acceptable as long as <b>DOE 23.04.00</b> displays. |  |
|      | If Release 23.04.00 does not display, contact the Technology Management Customer Support Center for assistance.                                                                          |  |
| 5    | Select Enter).                                                                                                    |  |
| 6    | Log off the PCGenesis server.                                                                                                    |  |
| 7    | Verify users remain logged out of PCGenesis.                                                                                                    |  |

## B5. Perform a PCGenesis Full Backup After Release 23.04.00 is Installed

| Step | Action                                                                                                    |  |  |
|------|----------------------------------------------------------------------------------------------------|--|--|
| 1    | Verify all users are logged out of PCGenesis.                                                                                                    |  |  |
| 2    | Stop the VerraDyne Queue Service ( <b>VQueueService</b> ) and the SQL Express Service ( <b>SQLEXPRESSPCG</b> ) prior to running a full backup of the entire <b>K:\</b> PCGenesis disk drive or else the backup will not run to completion. |  |  |
| 3    | Perform a PCG Full Backup to CD or DVD or USB.                                                                                                    |  |  |
| 4    | When the PCGenesis backup completes, label the backup CD or DVD or USB "Full System Backup After Release 23.04.00".                                                                                                    |  |  |
| 5    | Restart the SQL Express Service (SQLEXPRESSPCG). After waiting at least two minutes, restart the VQueueService in View local services (View local services).                                                                               |  |  |

# Section C: After PCGenesis Release 23.04.00 Has Been Installed

## C1. Verify Contents of the End-of-November Backup

This step is very, very important! The PCGenesis development team wants to ensure that all school districts are creating a backup of the PCGenesis data, including the contents of the **PCGSQLdb** database directories as well as the **SECOND** data. Our concern is that school districts do not have a good backup of the <u>database</u> data, in which case you may not realize that you have an incomplete backup and *a critical problem*. School districts are under increasing pressure from hackers and malware attacks and therefore, it is nothing short of imperative that you can recover your PCGenesis data in case of an attack, or other data center catastrophe. To that end, please follow the steps below.

| Step | Action                                                                                                    |                                             |  |  |
|------|----------------------------------------------------------------------------------------------------|---------------------------------------------|--|--|
| 1    | Verify you have a <u>weekly full backup of <math>K</math>:</u> that you retain for at least 4 weeks. Include a <b>full backup</b> of $K$ :\*.* in the site's standard server backup process                                                                                                |                                             |  |  |
|      |                                                                                                    |                                             |  |  |
|      | ➤ Recommend <b>full backup</b> of <i>K</i> :\*.* <u>every night</u> if possible                                                                                                    |                                             |  |  |
|      | • Minimum of one full backup of <i>K</i> :\*.* every week                                                                                                    | (Required)                                  |  |  |
|      | • Retain at least 4 weeks of <i>K</i> :\*.*                                                                                                    | (Required)                                  |  |  |
| 2    | Verify you have a daily data backup of K:\SECOND\*.* and                                                                                                    | K:\PCGSQLdb\*.* that you                    |  |  |
|      | retain for at least 4 weeks                                                                                                    |                                             |  |  |
|      | Daily data backup of <i>K:\SECOND\*.*</i> and <i>K:\PCGSQLdb\*.*</i>                                                                                                    | (Required)                                  |  |  |
|      | <ul> <li>Use of CD, DVD, or USB is recommended</li> </ul>                                                                                                    |                                             |  |  |
|      | <ul> <li>Nightly backup following each work day</li> </ul>                                                                                                    |                                             |  |  |
|      | Nightly media may remain under control of PCG administrator                                                                                                    |                                             |  |  |
|      | <ul> <li>Proper security and offsite storage measures</li> </ul>                                                                                                    | (Required)                                  |  |  |
|      | • Retain daily backups of <i>K:\SECOND\*.*</i> and <i>K:\PCGSQ</i>                                                                                                    | QLdb\*.* for 4 weeks<br>( <b>Required</b> ) |  |  |
|      | <ul> <li>Retain one daily backup each month of K:\SECOND\*.*<br/>at least one year</li> </ul>                                                                                                    | and K:\PCGSQLdb\*.* for (Required)          |  |  |
| 3    | Request your IT representative obtain the November 30 <sup>th</sup> backup of PCGenesis data. Obtain either the weekly <b>full backup of K:</b> or the <b>daily data backup of K:\SECOND\*.*</b> and <b>K:\PCGSQLdb\*.*</b> , but make sure it is the end-of- <u>November 2023</u> backup. |                                             |  |  |

| Step | Action                                                                                                    |
|------|----------------------------------------------------------------------------------------------------|
| 4    | Verify that this file exists on the November 30 <sup>th</sup> , 2023 backup:                                                                                                    |
|      | For Windows Server 2012, 2016, 2019, or 2022:                                                                                                    |
|      | K: lem:lem:lem:lem:lem:lem:lem:lem:lem:lem:                                                                                                    |
|      | If this file does not exist on your backup media, you will <u>not</u> be able to recover all your <b>PCGenesis data!!!</b>                                                                                       |
| 5    | Verify that this directory exists on the November 30 <sup>th</sup> , 2023 backup, including all subdirectories and files within this directory:                                                                  |
|      | K:\SECOND                                                                                                    |
| 6    | If you do not have both <b>PCGenesisDB.mdf</b> and <b>K:\SECOND</b> , you will <u>not</u> be able to recover from a data center catastrophe! Make sure your IT team immediately corrects this situation.         |
|      | Follow this link to the <u>PCGenesis Technical System Operations Guide</u> :                                                                                                    |
|      | https://www.gadoe.org/Technology-Services/PCGenesis/Pages/Technical-System-Operations-Guide.aspx                                                                                                    |
|      | Review the information in Section B: PCGenesis Backup / Reorganization / Restore.                                                                                                    |
| 7    | If your district's backup procedures needed to be remediated, create a new backup by following the instructions in <i>Step 6</i> and then start this procedure over again at <i>Step 1</i> to verify the backup. |

## Appendix A: Calendar Year 2023 Year-End Closing Procedures Checklist

| C        | ontact                                                                                                    | the Technology Management Customer Support Center for assistance as needed.                                                                                                    |  |  |  |  |  |  |  |
|----------|----------------------------------------------------------------------------------------------------|----------------------------------------------------------------------------------------------------|--|--|--|--|--|--|--|
| Rej      | Refer to the indicated Financial Accounting and Reporting (FAR) and Payroll System Operations Guide topics as needed. |                                                                                                    |  |  |  |  |  |  |  |
| <b>✓</b> | Step                                                                                                    | Action                                                                                                    |  |  |  |  |  |  |  |
|          | AFTER the last Calendar Year 2023 payroll. BEFORE the first Calendar Year 2024 payroll.                               |                                                                                                    |  |  |  |  |  |  |  |
| PA       | PAYROLL: Section I: Special Functions, Topic 1: Pay Schedule Processing, Procedure A: Add a New Pay Schedule          |                                                                                                    |  |  |  |  |  |  |  |
|          | 1                                                                                                    | Set up the Pay Schedules for the new calendar year. (F2, F13, F1)                                                                                                    |  |  |  |  |  |  |  |
|          |                                                                                                    | Do not set up for payroll before performing this procedure.                                                                                                    |  |  |  |  |  |  |  |
|          | PAYRO                                                                                                    | LL: Section I: Special Functions, Topic 3: Tax Tables/Withholding/Control Information Processing, Procedure B: Display/Update Payroll Identification Record                                                                         |  |  |  |  |  |  |  |
|          | 2                                                                                                    | Change the payroll year in the Payroll Identification record. (F2, F13, F3, F9)                                                                                                    |  |  |  |  |  |  |  |
|          |                                                                                                    | Do not set up for payroll before performing this procedure.                                                                                                    |  |  |  |  |  |  |  |
|          | PAYRO                                                                                                    | LL: Section I: Special Functions, Topic 3: Tax Tables/Withholding/Control Information Processing, Procedure A: Display/Update the Payroll Tax and Pension Tables                                                                    |  |  |  |  |  |  |  |
|          | 3                                                                                                    | Where appropriate, update the FICA/Medicare (OASDI) Tax Table. (F2, F13, F3, F1)                                                                                                    |  |  |  |  |  |  |  |
|          | 4                                                                                                    | Where appropriate, update the Federal Income Tax (FIT) Tables - Standard Rate Schedule. (F2, F13, F3, F2) Where appropriate, update the Federal Income Tax (FIT) Tables - 2020 W-4 Step 2 Checkbox Rate Schedule. (F2, F13, F3, F3) |  |  |  |  |  |  |  |
|          | 5                                                                                                    | Where appropriate, update the State Income Tax (SIT) Table. (F2, F13, F3, F4)                                                                                                    |  |  |  |  |  |  |  |
|          | 6                                                                                                    | Where appropriate, update Public School Employees Retirement System (PSERS)/Teacher Retirement System (TRS) Table. (F2, F13, F3, F5)                                                                                                |  |  |  |  |  |  |  |
|          | 7                                                                                                    | Where appropriate, update the Employee's Retirement System (ERS) and Georgia State Employees' Pension and Savings Plan (GSEPS) tables. (F2, F13, F3, F6)                                                                            |  |  |  |  |  |  |  |
|          | 8                                                                                                    | Where appropriate, update the Group Health Insurance (GHI) Table. (F2, F13, F3, F7)                                                                                                    |  |  |  |  |  |  |  |
| I        | PAYROI                                                                                                    | LL: Section I: Special Functions, Topic 5: Reset/Recalculate Payroll Amounts Processing, Procedure B: Resetting Year-to-Date (YTD) Amounts to Zero                                                                                  |  |  |  |  |  |  |  |
|          | 9                                                                                                    | Reset employee calendar year-to-date amounts to zero. (F2, F13, F5, F1)                                                                                                    |  |  |  |  |  |  |  |

|                                                        | Section D: Monthly/Quarterly/Annual/Fiscal Report Processing, Topic 3: Processing Annual 2 Statement Processing and Topic 4: Processing Annual Reports - 1095-C Statement Processing |  |  |  |  |  |  |
|--------------------------------------------------------|----------------------------------------------------------------------------------------------------|--|--|--|--|--|--|
| 10 Process calendar year 2023 W-2 statements. (F2, F4) |                                                                                                    |  |  |  |  |  |  |
|                                                        | Do not set up for January payroll until all W-2s are verified. It may be necessary to run another December payroll to make W-2 corrections.                                          |  |  |  |  |  |  |
| 11                                                     | 1 Process calendar year 2023 1095-C statements. (F2, F4)                                                                                                    |  |  |  |  |  |  |
| FAR:                                                   | Section M: Calendar and Fiscal Year-End Processing, Topic 1: Processing 1099 Vendor Information.                                                                                     |  |  |  |  |  |  |
| 12                                                     | Process calendar year 2023 Form 1099-MISC statements. (F1, F12, F10)                                                                                                    |  |  |  |  |  |  |
| 13                                                     | Process calendar year 2023 Form 1099-NEC statements. (F1, F12, F10)                                                                                                    |  |  |  |  |  |  |

### Appendix B: Supported 1095-C Form - Example

| APPLICABLE LARGE EMPLOYER'S no                          | 7                       | VOID                     | CORRE                          | Employee                                    | Office of Co.                                          | enegana E               | neleur              | 23                       |                                                                                                    | Incur              | me d     | 1    | -C    |       | Pro   | plo                 | ler  |
|---------------------------------------------------------|-------------------------|--------------------------|--------------------------------|---------------------------------------------|--------------------------------------------------------|-------------------------|---------------------|--------------------------|----------------------------------------------------------------------------------------------------|--------------------|----------|------|-------|-------|-------|---------------------|------|
| or province, country, ZIP or foreign pos                | ime, stree<br>dal code, | t address,<br>and teleph | city or town, state<br>one no. | Plan Start<br>Month (enter<br>2-digit no.): | 14 Offer of<br>Coverage<br>(enter<br>required<br>code) |                         | loyee<br>i<br>ition | 16<br>498<br>Har<br>Refi | Section Signature Section Section Sect | on<br>ate<br>Other | 17<br>Co | ZIP  |       | 1     | nsı   | Hea<br>iran<br>er a | itti |
|                                                         |                         |                          |                                | All 12 Months                               | 8                                                      | \$                      |                     |                          |                                                                                                    |                    |          |      |       |       |       |                     |      |
|                                                         |                         |                          |                                | Jan                                         |                                                        | \$                      |                     |                          |                                                                                                    |                    |          |      | - 1   |       |       |                     |      |
|                                                         |                         |                          |                                | Feb                                         |                                                        | \$                      |                     |                          |                                                                                                    |                    |          |      |       |       |       |                     |      |
| Do not attach to your tax re                            | turn. Ke                | ep for yo                | ur records.                    | Mar                                         |                                                        | \$                      |                     |                          |                                                                                                    |                    |          |      |       |       | For   | Priv                | ac   |
| Go to www.irs.gov/Form10:<br>latest inf                 | 95C for<br>ormatio      | instruction.             | ons and the                    | Apr                                         |                                                        | \$                      |                     |                          |                                                                                                    |                    |          |      |       |       |       | Act                 | an   |
| EMPLOYEE'S name, address, ZIP/pos                       |                         | -                        |                                | May                                         |                                                        | \$                      |                     |                          |                                                                                                    |                    |          |      |       |       |       | perv                |      |
|                                                         |                         |                          |                                | Jun                                         |                                                        | \$                      |                     |                          |                                                                                                    |                    |          |      |       |       |       | No                  |      |
|                                                         |                         |                          |                                | Jul                                         |                                                        | \$                      |                     | +                        |                                                                                                    |                    | $\vdash$ |      |       |       |       | epa                 |      |
|                                                         |                         |                          |                                | Aug                                         | -                                                      | \$                      |                     | -                        |                                                                                                    |                    |          |      | -     |       |       | ucti                |      |
|                                                         |                         |                          |                                |                                             |                                                        | \$                      |                     | -                        |                                                                                                    |                    | +        | -    | -     |       |       |                     |      |
|                                                         | T ma may a              | n) emerican              |                                | Sep                                         | _                                                      |                         |                     | +                        | _                                                                                                    |                    | $\vdash$ | _    | -     |       |       |                     |      |
| APPLICABLE LARGE EMPLOYER'S identification number (EIN) | numbe                   | OYEE'S sor<br>er (SSN)   | cial security                  | Oat                                         |                                                        | \$                      |                     | +                        | _                                                                                                    | _                  | $\vdash$ | _    | _     |       |       |                     |      |
| ***************************************                 | 10000000                |                          |                                | Nov                                         |                                                        | \$                      |                     | -                        |                                                                                                    |                    | -        | _    | _     |       |       | ent c               |      |
|                                                         |                         |                          |                                | Dec                                         |                                                        | \$                      |                     |                          |                                                                                                    |                    |          |      |       | - 6   | Trea  | sury                | IR   |
| Covered Individuals If Employer pro                     | vided self-             | insured cov              | erage, check the be            | x and enter the i                           | nformation fo                                          | r each indivi           | dual enr            | ni bella                 | oave                                                                                                    | rage, i            | nolue    | ding | the e | empli | oyee. |                     |      |
| (a) Name of covered individua                           | il(s)                   | 0.0                      | DOM TIAN                       | (c) DOB (if S                               | SN or other                                            | (d)<br>Covered          |                     |                          | (e)                                                                                                    | Mont               | hs o     | f co | vera  | ge .  |       |                     |      |
| First name, middle initial, last n                      | ame                     | (0)                      | SSN or other TIN               | . TIN is not                                | available)                                             | all 12 mos.             | Jan Fe              | b Mar                    | Apr                                                                                                    | May J              | un .     | Jul  | Aug   | Sep   | Oct   | Nav                 | De   |
| 18                                                      |                         |                          |                                |                                             |                                                        | Contractor (Contractor) |                     |                          |                                                                                                    |                    |          |      |       |       |       |                     |      |
| 19                                                      |                         | 1                        |                                | 1                                           |                                                        |                         |                     |                          |                                                                                                    |                    | +        |      |       |       |       |                     |      |
| 20                                                      |                         | -                        |                                | -                                           |                                                        |                         | -                   | +                        | -                                                                                                    | -                  | +        | -    | -     | _     | -     |                     | -    |
|                                                         |                         |                          |                                |                                             |                                                        |                         |                     |                          |                                                                                                    |                    | 4        |      |       |       |       |                     |      |
| 21                                                      |                         |                          |                                |                                             |                                                        |                         |                     |                          |                                                                                                    |                    |          |      |       |       |       |                     |      |
|                                                         |                         |                          |                                | _                                           |                                                        |                         |                     |                          |                                                                                                    |                    | _        | _    |       |       |       | -                   |      |
| 22                                                      |                         | +                        |                                |                                             |                                                        |                         |                     | *                        |                                                                                                    |                    |          |      |       |       |       |                     |      |
| 23                                                      |                         |                          |                                |                                             |                                                        |                         |                     |                          |                                                                                                    |                    |          |      |       |       |       |                     |      |
| 24                                                      |                         |                          |                                |                                             |                                                        |                         |                     |                          |                                                                                                    |                    |          |      |       |       | П     |                     | -    |
| 25                                                      |                         |                          |                                |                                             |                                                        |                         |                     |                          |                                                                                                    |                    | 1        |      |       |       |       |                     |      |
|                                                         |                         |                          |                                |                                             |                                                        |                         |                     |                          |                                                                                                    |                    |          | _    |       |       |       |                     |      |
| 26                                                      |                         | 1                        |                                |                                             |                                                        |                         |                     |                          |                                                                                                    |                    |          |      |       |       |       |                     |      |
|                                                         |                         |                          |                                |                                             |                                                        |                         |                     |                          |                                                                                                    |                    |          |      |       |       |       |                     |      |
| 27                                                      |                         |                          |                                |                                             |                                                        |                         |                     |                          |                                                                                                    |                    |          |      |       |       |       |                     |      |
| 27                                                      |                         |                          |                                |                                             |                                                        |                         |                     |                          |                                                                                                    |                    |          |      |       |       |       |                     |      |
| 27<br>28<br>29                                          |                         |                          |                                |                                             |                                                        |                         |                     |                          |                                                                                                    |                    |          |      |       |       |       |                     |      |
| 27<br>28<br>29<br>30                                    |                         |                          |                                |                                             |                                                        |                         |                     |                          |                                                                                                    |                    |          |      |       |       |       |                     |      |
| 27<br>28<br>29<br>30                                    |                         |                          |                                |                                             |                                                        |                         |                     |                          |                                                                                                    |                    |          |      |       |       |       |                     |      |
| 26<br>27<br>28<br>29<br>30<br>31<br>32                  |                         |                          |                                |                                             |                                                        |                         |                     |                          |                                                                                                    |                    |          |      |       |       |       |                     |      |
| 27<br>28<br>29<br>30<br>31<br>32                        |                         |                          |                                |                                             |                                                        |                         |                     |                          |                                                                                                    |                    |          |      |       |       |       |                     |      |
| 27<br>28<br>29<br>30<br>31                              |                         |                          |                                |                                             |                                                        |                         |                     |                          |                                                                                                    |                    |          |      |       |       |       |                     |      |

### Appendix C: Supported 1099-NEC Form - Example

| PAYER'S name, street address, city or foreign postal code, and telephon                                                                                                    | or town, state or province<br>e no.         | e, country, ZIP |                                                                                                  | OMB No. 1545-0116                                                                                    |                                                                                                    |
|----------------------------------------------------------------------------------------------------|---------------------------------------------|-----------------|--------------------------------------------------------------------------------------------------|----------------------------------------------------------------------------------------------------|----------------------------------------------------------------------------------------------------|
| 37.00                                                                                                    |                                             |                 |                                                                                                  | Form 1099-NEC                                                                                        | Nonomalaya                                                                                                    |
|                                                                                                    |                                             |                 |                                                                                                  | (Rev. January 2022)                                                                                  | Nonemployee<br>Compensation                                                                                                    |
|                                                                                                    |                                             |                 |                                                                                                  | For calendar year                                                                                    | o mponoution                                                                                                    |
| PAYER'S TIN                                                                                                    | RECIPIENT'S TIN                             |                 | 1 Nonemployee compe                                                                              | ensation                                                                                             | Copy                                                                                                    |
| RECIPIENT'S name                                                                                                    | 31317-1-127-2-127                           |                 | \$                                                                                               | es totaling \$5,000 or more of                                                                       | For Internal Revenu<br>Service Cente                                                                                                    |
| RECAPIENT S Name                                                                                                    |                                             |                 | consumer products to                                                                             |                                                                                                    | File with Form 1096                                                                                                    |
| Street address (including apt. no.)                                                                                                    |                                             |                 | 3                                                                                                |                                                                                                    | For Privacy Act an<br>Paperwork Reduction A<br>Notice, see the curren                                                                                                    |
|                                                                                                    |                                             |                 | 4 Federal Income tax w                                                                           | thheid                                                                                               | General Instructions for<br>Certain Information                                                                                                    |
| City or town, state or province, coun                                                                                                    | try, and ZIP or foreign po                  | stal code       | 5 State tax withheld                                                                             | 6 State/Payer's state no.                                                                            | 7 State income                                                                                                    |
| Account number (see instructions)                                                                                                    |                                             | 2nd TIN not.    | \$                                                                                               |                                                                                                    | \$                                                                                                    |
| orm 1099-NEC (Rev. 1-2022)                                                                                                    |                                             |                 | 0000/1                                                                                           | 034 Department of the Treasu                                                                         | ry - Internal Revenue Servic                                                                                                    |
| 7171<br>PAYER'S name, street address, city<br>or foreign postal code, and telephon                                                                                            | VOID<br>or town, state or province<br>e no. | CORRE           | CTED                                                                                             | OMB No. 1545-0116                                                                                    |                                                                                                    |
|                                                                                                    |                                             |                 |                                                                                                  | Form 1099-NEC                                                                                        | Nonemploye                                                                                                    |
|                                                                                                    |                                             |                 |                                                                                                  | (Rev. January 2022)<br>For calendar year                                                             | Compensation                                                                                                    |
|                                                                                                    |                                             |                 |                                                                                                  | r or contribut year                                                                                  |                                                                                                    |
| PAYER'S TIN                                                                                                    | RECIPIENT'S TIN                             |                 | 1 Nonemployee compe                                                                              | ensation                                                                                             | Copy /                                                                                                    |
| RECIPIENT'S name                                                                                                    |                                             |                 |                                                                                                  | es totaling \$5,000 or more of                                                                       | Service Cente                                                                                                    |
|                                                                                                    | -                                           |                 | agnounter products to                                                                            | recipient for resale                                                                                 | File with Form 1096<br>For Privacy Act an                                                                                                    |
| Street address (including apt. no.)                                                                                                    |                                             |                 | 4 Federal income tax w                                                                           | tiheld                                                                                               | Paperwork Reduction A<br>Notice, see the currer<br>General Instructions for                                                                                                    |
| City or town, state or province, coun                                                                                                    | try, and ZIP or foreign po                  | stal code       | s                                                                                                |                                                                                                    | Certain Informatio                                                                                                    |
| Account number (see instructions)                                                                                                    |                                             | 2nd TIN not     | 5 State tax withheld                                                                             | 6 State/Payer's state no.                                                                            | 7 State Income<br>S                                                                                                    |
| Account towards face appropriately                                                                                                    |                                             |                 | S                                                                                                |                                                                                                    | \$                                                                                                    |
| orm 1099-NEC (Rev. 1-2022)                                                                                                    |                                             |                 | 0000/1                                                                                           |                                                                                                    | ry - Internal Revenue Servic                                                                                                    |
| Do Not Cut or Separ                                                                                                    | VOID or town, stats or province             | CORRE           |                                                                                                  | OMB No. 1545-0116                                                                                    |                                                                                                    |
| or foreign postal code, and telephon                                                                                                    |                                             |                 |                                                                                                  | Form 1099-NEC (Rev. January 2022) For calendar year                                                  |                                                                                                    |
| or foreign postal code, and telephon                                                                                                    | RECIPIENT'S TIN                             |                 | 1 Nonemployee compa                                                                              | (Rev. January 2022)<br>For calendar year                                                             | Copy                                                                                                    |
| or foreign postal code, and telephon                                                                                                    | RECIPIENT'S TIN                             |                 | \$ 2 Payer made direct sal                                                                       | (Rev. January 2022) For calendar year smeation es totaling \$5,000 or more of                        | Compensation  Copy of For Internal Revenue Service Center                                                                                                    |
| or foreign postal code, and telephon                                                                                                    | RECIPIENT'S TIN                             |                 | s                                                                                                | (Rev. January 2022) For calendar year smeation es totaling \$5,000 or more of                        | Compensation  Copy For Internal Revenus Service Cente File with Form 109 For Privacy Act at                                                                                           |
| or foreign postal code, and telephon PAYER'S TIN RECIPIENT'S name                                                                                                    | RECIPIENT'S TIN                             |                 | \$ 2 Payer made direct sall consumer products to                                                 | (Rev. January 2022) For calendar year smeation es totaling \$5,000 or more of precipient for resaile | Compensation  Copy For Internal Revenus Service Cente File with Form 109 For Privacy Act at Paperwork Reduction A Notice, see the currer General Instructions for                     |
| or foreign postal code, and telephon PAYER'S TIN RECIPIENT'S name Street address (including spt. no.)                                                                         |                                             | estal code      | \$ 2 Payer made direct sal consumer products to 3 4 Federal income tax w \$                      | (Rev. January 2022) For calendar year ses totaling \$5,000 or more of pacipient for resaile          | For Internal Revenus Service Cente File with Form 1096 For Privacy Act an Paperwork Reduction Ac Notice, see the curren General Instructions for Certain Informatio Returns           |
| or foreign postal code, and telephon PAYER'S TIN RECIPIENT'S name Street address (including apt. no.) City or town, state or province, coun Account number (see instructions) |                                             | stal code       | \$ 2 Payer made direct sal consumer products to 3 4 Federal income tax w \$ 5 State tax withheld | (Rev. January 2022) For calendar year smeation es totaling \$5,000 or more of precipient for resaile | Compensation  Copy / For Internal Revenus Service Cente File with Form 1096 For Privacy Act an Paperwork Reduction Notice, see the currer General Instructions for Certain Informatio |

#### Appendix D: Reprint of IRS Publication 15-T for 2024

#### Worksheet 1A. Employer's Withholding Worksheet for Percentage Method Tables for Automated Payroll Systems

Keep for Your Records

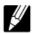

| Tab     | le 3  | Semiannually                         | Quarterly                        | Monthly                             | Semimonthly                             | Biweekly          | Weekly             | Daily                          |                      |
|---------|-------|--------------------------------------|----------------------------------|-------------------------------------|-----------------------------------------|-------------------|--------------------|--------------------------------|----------------------|
|         |       | 2                                    | 4                                | 12                                  | 24                                      | 26                | 52                 | 260                            |                      |
| Step 1. | Adi   | ust the employe                      | o'o novment o                    | mount                               |                                         |                   |                    |                                |                      |
| otep 1. |       |                                      |                                  |                                     | vroll period                            |                   |                    | 1a                             | \$                   |
|         |       |                                      |                                  |                                     |                                         |                   |                    | 1b                             |                      |
|         |       |                                      |                                  |                                     |                                         |                   |                    | 1c                             |                      |
|         |       |                                      |                                  |                                     |                                         |                   |                    |                                | *                    |
| If the  |       |                                      |                                  |                                     | figure the Adjuste                      |                   |                    |                                | _                    |
|         |       |                                      |                                  |                                     | e's Form W-4                            |                   |                    |                                | \$                   |
|         |       |                                      |                                  |                                     |                                         |                   |                    | 1e                             | \$                   |
|         |       |                                      |                                  |                                     | e's Form W-4                            |                   |                    |                                | \$                   |
|         | 1g    | If the box in Step                   | 2 of Form W-4                    | is checked, ente                    | er -0 If the box is                     | not checked, en   | ter \$12,900 if th | ne taxpayer                    | \$                   |
|         | 1h    | Add lines 1f and                     | 1a                               | outerwise                           |                                         |                   |                    | 19                             | \$                   |
|         |       |                                      |                                  |                                     | r -0 This is the A                      |                   |                    |                                | \$                   |
|         |       |                                      |                                  | ,                                   |                                         | •                 |                    | "                              | -                    |
| If the  | emplo | yee HAS NOT su                       | ibmitted a Form                  | W-4 for 2020 or                     | later, figure the A                     | djusted Annual \  | Nage Amount a      | s follows:                     |                      |
|         |       |                                      |                                  |                                     | employee's most r                       |                   |                    |                                |                      |
|         |       |                                      |                                  |                                     |                                         |                   |                    | 111                            | \$                   |
|         | 11    | Subtract line 1k                     | from line 1c. If z               | ero or less, ente                   | r -0 This is the A                      | djusted Annua     | I Wage Amoun       | it 11                          | \$                   |
|         |       |                                      |                                  |                                     | in Step 2 of 2020<br>orm W-4 is from 2  |                   | -4 is checked.     | orm W-4) or marita             | ii otatao (iii e o o |
|         | 2a    | Enter the employ                     | vee's Adiusted                   | Annual Wage A                       | Amount from line                        | 1i or 1l above .  |                    | 2a                             | \$                   |
|         |       | Find the row in the amount in column | he appropriate in A but less tha | Annual Percenta<br>an the amount in | ige Method table i<br>column B, then er | n which the amo   | ount on line 2a is | s at least the<br>nn A of that | •                    |
|         | _     |                                      |                                  |                                     |                                         |                   |                    |                                | \$                   |
|         |       |                                      |                                  |                                     |                                         |                   |                    | 20                             | \$                   |
|         |       |                                      | _                                |                                     |                                         |                   |                    | 24                             |                      |
|         |       |                                      |                                  |                                     |                                         |                   |                    |                                | \$                   |
|         | 2f    |                                      |                                  |                                     | e on line 2d                            |                   |                    | -1                             | \$                   |
|         | _     |                                      |                                  |                                     |                                         |                   |                    | 2g                             | \$                   |
|         | 2h    | Withholding Ar                       | nt on line 2g by<br>nount        | the number of p                     | ay periods on line                      | 1b. This is the I | entative           | 2h                             | \$                   |
| Step 3. | Acc   | ount for tax cre                     | dits                             |                                     |                                         |                   |                    |                                |                      |
|         | 3a    | If the employee's                    | s Form W-4 is fr                 | om 2020 or later                    | , enter the amount                      | t from Step 3 of  | that form; other   | wise,                          | \$                   |
|         | 3b    |                                      |                                  |                                     |                                         |                   |                    | 3a                             | \$                   |
|         |       |                                      |                                  |                                     |                                         |                   |                    |                                |                      |
|         | 30    | Subtract line 3D                     | nom me zn. Il z                  | cero or ress, effic                 | 1-0                                     |                   |                    | 3c                             | \$                   |
| Step 4. | Fig   | ure the final amo                    |                                  |                                     |                                         |                   |                    |                                |                      |
|         | 4a    | Enter the additio                    | nal amount to v                  | vithhold from the                   | employee's Form                         | W-4 (Step 4(c)    | of the 2020 or la  | ater form, or                  | •                    |
|         | 70    | line 6 on earlier t                  | forms)                           |                                     |                                         |                   |                    | 4a                             | \$                   |

| 2024 Pe                                                                                                    | rcentage                                                                              | Method T                                                                                                    |                                                     |                                                                                                    | Payroll Sy                                                                                                    |                                                                                      | d Withhol                                                                                                    | ding on P                                                                                                    | eriodic                                                                                                    |
|----------------------------------------------------------------------------------------------------|---------------------------------------------------------------------------------------|----------------------------------------------------------------------------------------------------|-----------------------------------------------------|----------------------------------------------------------------------------------------------------|----------------------------------------------------------------------------------------------------|--------------------------------------------------------------------------------------|----------------------------------------------------------------------------------------------------|----------------------------------------------------------------------------------------------------|----------------------------------------------------------------------------------------------------|
|                                                                                                    | the Form W-4<br>er and the box                                                        | Vithholding Ra<br>is from 2019 or<br>in Step 2 of For<br>r Form W-4P fro                                                                                  | earlier, or if the f<br>m W-4 is <b>NOT</b> o       | Form W-4 is<br>checked. Also                                                                                                    |                                                                                                    | the Form W-4                                                                         |                                                                                                    | olding Rate Sc<br>later and the bo<br>ked)                                                                        |                                                                                                    |
| If the Adjusted A<br>Wage Amount of<br>Worksheet 1A of<br>the Adjusted An<br>Payment Amount<br>Worksheet 1B is                                                                      | n<br>r<br>nual<br>nt on                                                               | The tentative                                                                                                    |                                                     | of the<br>amount that<br>the Adjusted<br>Annual Wage                                                                                               | If the Adjusted<br>Wage Amount o<br>Worksheet 1A i                                                                                                    | on                                                                                   | The tentative                                                                                                    |                                                                                                    | of the<br>amount that<br>the Adjusted                                                                                                    |
| At least—                                                                                                    | But less<br>than—                                                                     | amount to<br>withhold is:                                                                                                    | Plus this percentage—                               | or Payment<br>exceeds—                                                                                                    | At least—                                                                                                    | But less<br>than—                                                                    | amount to withhold is:                                                                                                    | Plus this percentage—                                                                                             | Annual Wage                                                                                                    |
| A                                                                                                    | В                                                                                     | С                                                                                                    | D                                                   | E                                                                                                    | Α                                                                                                    | В                                                                                    | С                                                                                                    | D                                                                                                    | E                                                                                                    |
|                                                                                                    | Marı                                                                                  | ried Filing Jo                                                                                                    | intly                                               |                                                                                                    |                                                                                                    | Mar                                                                                  | ried Filing Jo                                                                                                    | intly                                                                                                    |                                                                                                    |
| \$0<br>\$16,300<br>\$39,500<br>\$110,600<br>\$217,350<br>\$400,200<br>\$503,750<br>\$747,500<br>\$6,000<br>\$17,600<br>\$53,150<br>\$106,525<br>\$197,950<br>\$249,725<br>\$615,350 | \$16,300<br>\$39,500<br>\$110,600<br>\$217,350<br>\$400,200<br>\$503,750<br>\$747,500 | \$0.00<br>\$0.00<br>\$10,852.00<br>\$14,337.00<br>\$114,357.00<br>\$196,669.50<br>**Interved Filing<br>\$0.00<br>\$1,160.00<br>\$17,168.50<br>\$39,110.50 | 0%<br>10%<br>12%<br>22%<br>24%<br>32%<br>35%<br>37% | \$16,300<br>\$39,500<br>\$110,600<br>\$217,350<br>\$400,200<br>\$503,750<br>\$747,500<br>\$6,000<br>\$17,600<br>\$53,150<br>\$106,525<br>\$197,950 | \$0<br>\$14,600<br>\$26,200<br>\$61,750<br>\$115,125<br>\$206,550<br>\$258,325<br>\$380,200<br>\$7,300<br>\$13,100<br>\$30,875<br>\$57,563<br>\$103,275<br>\$129,163<br>\$311,975 | \$14,600<br>\$26,200<br>\$61,750<br>\$115,125<br>\$206,550<br>\$258,325<br>\$380,200 | \$0.00<br>\$1,160.00<br>\$5,426.00<br>\$17,168.50<br>\$39,110.50<br>\$55,678.50<br>\$98,334.75<br>Married Filing<br>\$0.00<br>\$580.00<br>\$2,713.00<br>\$8,584.25<br>\$19,555.25 | 0%<br>10%<br>12%<br>22%<br>24%<br>32%<br>35%<br>37%<br>Separately<br>0%<br>10%<br>12%<br>22%<br>24%<br>32%<br>35% | \$14,600<br>\$26,200<br>\$61,750<br>\$115,125<br>\$206,550<br>\$258,325<br>\$380,200<br>\$7,300<br>\$13,100<br>\$30,875<br>\$57,563<br>\$103,755<br>\$129,163 |
|                                                                                                    | Hea                                                                                   | ad of Househ                                                                                                    | old                                                 |                                                                                                    |                                                                                                    | He                                                                                   | ad of Housel                                                                                                    | nold                                                                                                    |                                                                                                    |
| \$0<br>\$13,300<br>\$29,850<br>\$76,400<br>\$113,800<br>\$205,250<br>\$257,000<br>\$622,650                                                                                         | \$13,300<br>\$29,850<br>\$76,400<br>\$113,800<br>\$205,250<br>\$257,000<br>\$622,650  | \$0.00<br>\$1,655.00<br>\$7,241.00<br>\$15,469.00<br>\$37,417.00                                                                                          | 0%<br>10%<br>12%<br>22%<br>24%<br>32%<br>35%<br>37% | \$13,300<br>\$29,850<br>\$76,400<br>\$113,800<br>\$205,250                                                                                         | \$0<br>\$19,950<br>\$19,250<br>\$42,500<br>\$61,200<br>\$106,925<br>\$132,800<br>\$315,625                                                                                        | \$10,950<br>\$19,225<br>\$42,500<br>\$61,200<br>\$106,925<br>\$132,800<br>\$315,625  | \$0.00<br>\$827.50<br>\$3,620.50<br>\$7,734.50                                                                                                    | 10%<br>12%<br>22%<br>24%<br>32%<br>35%                                                                            | \$10,950<br>\$19,225<br>\$42,500<br>\$61,200<br>\$106,925<br>\$132,800                                                                                        |

# Appendix E. Summary of PCGenesis Database Components

|   | SQL Server Databases and Tables for PCGenesis System |                                  |                                                                                                    |  |  |  |  |  |
|---|------------------------------------------------------|----------------------------------|----------------------------------------------------------------------------------------------------|--|--|--|--|--|
| 1 |                                                      | PCGenesisDB - PCGenesis fi       | nancial and payroll production data.                                                                                                    |  |  |  |  |  |
|   |                                                      | Table Name                       | Purpose                                                                                                    |  |  |  |  |  |
|   | 1.1                                                  | ACCT.BANKC                       | Stores the accounting monthly beginning/ending balances.                                                                                                    |  |  |  |  |  |
|   | 1.2                                                  | ACCT.EXPENSEC                    | Stores the accounting monthly beginning/ending balances.                                                                                                    |  |  |  |  |  |
|   | 1.3                                                  | ACCT.GLC                         | Stores the accounting monthly beginning/ending balances.                                                                                                    |  |  |  |  |  |
|   | 1.4                                                  | ACCT.REVENUEC                    | Stores the accounting monthly beginning/ending balances.                                                                                                    |  |  |  |  |  |
|   | 1.5                                                  | ACCT.SELECTC                     | Stores the accounting monthly beginning/ending balances.                                                                                                    |  |  |  |  |  |
|   | 1.6                                                  | Conversion_LOG                   | Conversion Log shows successful or unsuccessful conversion of a VISION file to a SQL Server table.                                                                                            |  |  |  |  |  |
|   | 1.7                                                  | Conversion_LOG_Detail            | Conversion Log Detail shows the total number of rows imported for each database table.                                                                                                    |  |  |  |  |  |
|   | 1.8                                                  | Conversion_LOG_Error             | Conversion Error Log shows any errors encountered during the conversion of a VISION file to a SQL Server table.                                                                               |  |  |  |  |  |
|   | 1.9                                                  | Transaction_EmpNo_Gatekeeper_Log | Stores a log of payroll and budget system transactions which includes the user id, transaction description, employee id number, start and end times, and the transaction's final disposition. |  |  |  |  |  |
|   | 1.10                                                 | Transaction_Gatekeeper           | Stores a single record which controls the financial system transaction postings, enforcing single-threaded processing for a multi-user system.                                                |  |  |  |  |  |
|   | 1.11                                                 | Transaction_Gatekeeper_Log       | Stores a log of financial system transactions which includes the user id, transaction description, start and end times, and the transaction's final disposition.                              |  |  |  |  |  |
|   | 1.12                                                 | FAR.Account                      | Stores the <u>budget</u> general ledger account codes.                                                                                                    |  |  |  |  |  |
|   | 1.13                                                 | FAR.AccountR                     | Stores the <u>revenue</u> general ledger account codes.                                                                                                    |  |  |  |  |  |
|   | 1.14                                                 | FAR.AccountG                     | Stores the general ledger <u>balance account</u> codes.                                                                                                    |  |  |  |  |  |
|   | 1.15                                                 | FAR.Asset                        | Stores capital asset records.                                                                                                    |  |  |  |  |  |

|      | SQL Server Databases and Tab                          | oles for PCGenesis System - continued                                                                                                    |
|------|-------------------------------------------------------|----------------------------------------------------------------------------------------------------|
|      | PCGenesisDB - PCGenesis fina                          | ancial and payroll production data, continued.                                                                                                    |
|      | Table Name                                            | Purpose                                                                                                    |
| 1.16 | FAR.Asset_Control                                     | Stores the fiscal year of the last asset depreciation procedure.                                                                                                   |
| 1.17 | FAR.Audit_File                                        | Stores a record of all financial transactions including audit information of the person who created the transaction and the date/time the transaction was created. |
| 1.18 | FAR.Bank_File                                         | Stores the bank codes.                                                                                                    |
| 1.19 | FAR.Chart_Of_Accounts                                 | Stores all general ledger account codes, including budget, revenue, and balance account codes on one table.                                                        |
| 1.20 | FAR.Control_95_Budget                                 | Stores the <i>Create Budget Sandbox Control Screen</i> parameters.                                                                                                 |
| 1.21 | FAR.Control_96_Annuity                                | Stores the Annuity Deduction Control parameter                                                                                                    |
| 1.22 | FAR.Control_97_Message                                | Stores the PCGenesis System Message<br>Administration control parameters for system<br>broadcast messages.                                                         |
| 1.23 | FAR.Control_98_Phrase                                 | Stores the PCGenesis System Password Administration parameters.                                                                                                    |
| 1.24 | FAR.Control_99_System                                 | Stores the PCGenesis System Control screen parameters and the 1099 System Control data.                                                                            |
| 1.25 | FAR.Expense                                           | Stores the claim/invoice master records.                                                                                                    |
| 1.26 | FAR.Expense_Distribution                              | Stores the claim GL account detail records associated with the claim/invoice master record. A maximum of 20 GL account records are allowed per claim.              |
| 1.27 | FAR.Expense_SEQ3 (New with this release)              | Stores extracted claim-header records associated with the <i>Vendor Check Run</i> and persists only for the duration of the <i>Vendor Check Run</i> .              |
| 1.28 | FAR.Expense_SEQ3_Distribution (New with this release) | Stores extracted claim-detail records associated with the <i>Vendor Check Run</i> and persists only for the duration of the <i>Vendor Check Run</i> .              |
| 1.29 | FAR.Facility                                          | Stores the facility and building records for purchase order processing.                                                                                            |
| 1.30 | FAR.Invest                                            | Stores investment records.                                                                                                    |
| 1.31 | FAR.JE_Control                                        | Stores the last Journal Voucher Number and Receipt Numbers used.                                                                                                   |

|      | <b>SQL Server Databases and Tables</b>       | for PCGenesis System - continued                                                                                                    |
|------|----------------------------------------------|----------------------------------------------------------------------------------------------------|
|      | PCGenesisDB - PCGenesis financia             | al and payroll production data, continued.                                                                                                    |
|      | Table Name                                   | Purpose                                                                                                    |
| 1.32 | FAR.Journal_Entry                            | Stores the general ledger journal master records.                                                                                                    |
| 1.33 | FAR.Journal_Entry_Detail                     | Stores the general ledger journal detail records associated with the journal master record. A maximum of 999 account detail lines are allowed per journal.                                                                                                |
| 1.34 | FAR.Local_Conversion_DE0046                  | Stores the DE FORM 0046 Report Conversion parameters.                                                                                                    |
| 1.35 | FAR.Local_Conversion_DE0396                  | Stores the DE FORM 0396 Report Control parameters.                                                                                                    |
| 1.36 | FAR.Local_Conversion_Function_<br>Object     | Stores the <i>Revenue and Expenditure Summary for Any Period Reports</i> Conversion parameters.                                                                                                    |
| 1.37 | FAR.Manual_Vendor_Check1_Indexed_ Temp_Claim | Stores the claim detail records associated with the <i>Vendor Check Run Register of Payments</i> data and persists only for the duration of the Vendor Check Run.                                                                                         |
| 1.38 | FAR.Manual_Vendor_Check1_Indexed_ Temporary  | Stores the <i>Vendor Check Run Register of Payments</i> data and persists only for the duration of the Vendor Check Run.                                                                                                    |
| 1.39 | FAR.Manual_Vendor_Check2_Seq_Temp_Claim      | Stores the claim detail records associated with the <i>Vendor Check Run Register of Payments</i> fund data and persists only for the duration of the Vendor Check Run.                                                                                    |
| 1.40 | FAR.Manual_Vendor_Check2_Seq_ Temporary      | Stores the <i>Vendor Check Run Register of Payments</i> fund data and persists only for the duration of the Vendor Check Run.                                                                                                    |
| 1.41 | FAR.Manual_Vendor_Manual_Indexed             | Stores the <i>Vendor Check Manual/Void Register of Payments</i> data. The manual/void vendor check data accumulates in this table until the <i>Vendor Check Manual/Void Register of Payments</i> report is executed, at which point the table is emptied. |
| 1.42 | FAR.Manual_Vendor_Manual_Indexed_<br>Claim   | Stores the claim detail records associated with the <i>Vendor Check Manual/Void Register of Payments</i> data, at which point the table is emptied.                                                                                                    |

|      | <b>SQL Server Databases and Tables</b>  | for PCGenesis System - continued                                                                                                    |
|------|-----------------------------------------|----------------------------------------------------------------------------------------------------|
|      | PCGenesisDB - PCGenesis financia        | al and payroll production data, continued.                                                                                                    |
|      | Table Name                              | Purpose                                                                                                    |
| 1.43 | FAR.Manual_Vendor_Manual_Seq_Temp_Claim | Stores the claim detail records associated with the <i>Vendor Check Manual/Void Register of Payments</i> fund data and persists only while printing the <i>Vendor Check Manual/Void Registers</i> . |
| 1.44 | FAR.Manual_Vendor_Manual_Seq_ Temporary | Stores the <i>Vendor Check Manual/Void Register of Payments</i> fund data and persists only while printing the <i>Vendor Check Manual/Void Registers</i> .                                          |
| 1.45 | FAR.Name_01_Fiscal_Year                 | Stores the two-digit year description of the account number.                                                                                                    |
| 1.46 | FAR.Name_02_Fund                        | Stores the 3-digit fund description of the account number.                                                                                                    |
| 1.47 | FAR.Name_03_FY_flag                     | Stores the 1-digit fiscal year description of the account number. (Not used.)                                                                                                    |
| 1.48 | FAR.Name_04_Program                     | Stores the 4-digit program code description of the account number.                                                                                                    |
| 1.49 | FAR.Name_05_Function                    | Stores the 4-digit function code of the account number, for expense accounts.                                                                                                    |
| 1.50 | FAR.Name_06_Object                      | Stores the 5-digit object code description of the account number.                                                                                                    |
| 1.51 | FAR.Name_07_Fac_Bldg                    | Stores the 5-digit facility/building code description of the account number.                                                                                                    |
| 1.52 | FAR.Name_08_Additional                  | Stores the 6-digit additional code description of the account number.                                                                                                    |
| 1.53 | FAR.Name_09_Rev_Srce                    | Stores the 4-digit source code description of the account number, for revenue accounts.                                                                                                    |
| 1.54 | FAR.Name_10_BLNC_SHEET                  | Stores the 4-digit balance sheet code description of the account number, for GL accounts.                                                                                                    |
| 1.55 | FAR.PAYSTAT_Monitor                     | Stores the vendor check sequence monitor records.                                                                                                    |
| 1.56 | FAR.Purchase_Order                      | Stores the purchase order master records.                                                                                                    |
| 1.57 | FAR.Purchase_Order_ Distribution        | Stores the purchase order GL account detail records associated with the purchase order master record. A maximum of 20 GL account records are allowed per purchase order.                            |

|      |                                      | bles for PCGenesis System - continued                                                                                                    |
|------|--------------------------------------|----------------------------------------------------------------------------------------------------|
|      |                                      | ancial and payroll production data, continued.                                                                                                    |
|      | Table Name                           | Purpose                                                                                                    |
| 1.58 | FAR.Purchase_Order_<br>Expense       | Stores the purchase order claim detail records associated with the purchase order master record A maximum of 24 claim/invoice records are allowed per purchase order. |
| 1.59 | FAR.Purchase_Order_Print             | Stores the purchase order inventory detail record associated with the purchase order master record                                                                    |
| 1.60 | FAR.Receipt                          | Stores the receipt master records.                                                                                                    |
| 1.61 | FAR.Receipt_Detail                   | Stores the receipt GL account detail records associated with the receipt master record. A maximum of 40 GL account records are allowed per receipt.                   |
| 1.62 | FAR.Receivable                       | Stores the receivable master records.                                                                                                    |
| 1.63 | FAR.Receivable_Distribution          | Stores the receivable GL account detail records associated with the receivable master record. A maximum of 40 GL account records are allowed per receivable.          |
| 1.64 | FAR.Receivable_Receipt               | Stores the receivable receipt detail records associated with the receivable master record. A maximum of 12 receipt records are allowed per receivable.                |
| 1.65 | FAR.Revenue_Source                   | Stores the Revenue Source records for the financial system revenue subsystem.                                                                                         |
| 1.66 | FAR.Vendor                           | Stores the vendor records for the financial system expense subsystem.                                                                                                 |
| 1.67 | FAR.Vendor_Check_Control             | Stores the vendor check master records associate with the accounts payable subsystem.                                                                                 |
| 1.68 | FAR.Vendor_Check_Control_<br>Payable | Stores the claim/invoice records associated with the vendor check master record. A maximum of 13 claim records are allowed per vendor check.                          |
| 1.69 | FAR.Wire_Transfer                    | Stores the vendor wire transfer master records associated with the accounts payable subsystem.                                                                        |
| 1.70 | FAR.Wire_Transfer_Payable            | Stores the claim/invoice records associated with the vendor wire transfer master record. A maximum of 40 claim records are allowed per vendor wire transfer.          |

| SQL Server Databases and Tables for PCGenesis System - continued |                                                                           |                                                                                |  |
|------------------------------------------------------------------|---------------------------------------------------------------------------|--------------------------------------------------------------------------------|--|
|                                                                  | PCGenesisDB - PCGenesis financial and payroll production data, continued. |                                                                                |  |
|                                                                  | Table Name                                                                | Purpose                                                                        |  |
| 1.71                                                             | MENU.MenuParameters_Header                                                | Stores the PCGenesis MENU header parameters.                                   |  |
|                                                                  | (New with this release)                                                   |                                                                                |  |
| 1.72                                                             | MENU.MenuParameters_Detail                                                | Stores the PCGenesis MENU detail parameters.                                   |  |
|                                                                  | (New with this release)                                                   |                                                                                |  |
| 1.73                                                             | PAY. ACA_Dependent_1095                                                   | Stores the Affordable Care Act (ACA) dependent data for payroll employees.     |  |
| 1.74                                                             | PAY. ACA_Employee_1095                                                    | Stores the Affordable Care Act (ACA) data for payroll employees.               |  |
| 1.75                                                             | PAY.Annuity_Companies                                                     | Stores the payroll annuity company records.                                    |  |
| 1.76                                                             | PAY.CPI_Header                                                            | Stores the CPI biographical information associated with employees.             |  |
| 1.77                                                             | PAY.CPI_Assignments                                                       | Stores the CPI assignment data associated with employees                       |  |
| 1.78                                                             | PAY.CPI_Certifications                                                    | Stores the CPI certificate data associated with employees.                     |  |
| 1.79                                                             | PAY.CPI_Code_Table                                                        | Stores the CPI description codes.                                              |  |
| 1.80                                                             | PAY.CHKMSTR_Check_Master                                                  | Stores the payroll check master records associated with the payroll subsystem. |  |
| 1.81                                                             | PAY.DATEFL_Current_Payroll_Date                                           | Stores the payroll setup parameters.                                           |  |
| 1.82                                                             | PAY.DEDCTL_Current_Payroll_ Deductions                                    | Stores the payroll setup deduction-control parameters.                         |  |
| 1.83                                                             | PAY.DEDUCTIONS_System_ Definitions                                        | Stores the payroll system deduction definitions.                               |  |
| 1.84                                                             | PAY.DESC_Alpha_EEO5_Job_Codes                                             | Stores the EEO5 job code descriptions.                                         |  |
| 1.85                                                             | PAY.DESC_Alpha_G_SHBP_Change_<br>Codes                                    | Stores the SHBP change code descriptions.                                      |  |
| 1.86                                                             | PAY.DESC_Alpha_W2CD_W2_<br>Adjustment_Codes                               | Stores the W-2 box and code descriptions.                                      |  |
| 1.87                                                             | PAY.DESC_Alpha_DDBK_Direct_<br>Deposit_Bank_Codes                         | Stores the direct deposit bank code descriptions.                              |  |
| 1.88                                                             | PAY.DESC_Alpha_ACA1_ACA_<br>Coverage_Codes                                | Stores the ACA offer of coverage code descriptions.                            |  |
| 1.89                                                             | PAY.DESC_Alpha_ACA2_ACA_Safe_<br>Harbor_Codes                             | Stores the ACA safe harbor code descriptions.                                  |  |

| SQL Server Databases and Tables for PCGenesis System - continued |                                                                           |                                                                                                    |  |
|------------------------------------------------------------------|---------------------------------------------------------------------------|----------------------------------------------------------------------------------------------------|--|
|                                                                  | PCGenesisDB - PCGenesis financial and payroll production data, continued. |                                                                                                    |  |
|                                                                  | Table Name                                                                | Purpose                                                                                                    |  |
| 1.90                                                             | PAY.DESC_Alpha_H_User_Change_<br>Codes                                    | Stores the district-defined SHBP change code descriptions.                                                            |  |
| 1.91                                                             | PAY.DESC_B_Budget_Categories                                              | Stores the budget category code descriptions.                                                                         |  |
| 1.92                                                             | PAY.DESC_C_Payroll_Class_Codes                                            | Stores the payroll class code descriptions.                                                                           |  |
| 1.93                                                             | PAY.DESC_D_Degree_Codes                                                   | Stores the degree code descriptions.                                                                                  |  |
| 1.94                                                             | PAY.DESC_E_Ethnic_Codes                                                   | Stores the ethnic code descriptions.                                                                                  |  |
| 1.95                                                             | PAY.DESC_J_Job_Codes                                                      | Stores the payroll job code descriptions.                                                                             |  |
| 1.96                                                             | PAY.DESC_K_TRS_Job_Codes                                                  | Stores the TRS job code descriptions.                                                                                 |  |
| 1.97                                                             | PAY.DESC_L_Location_Codes                                                 | Stores the payroll location code descriptions.                                                                        |  |
| 1.98                                                             | PAY.DESC_M_PSERS_ERS_Job_<br>Codes                                        | Stores the ERS and PSERS job code descriptions.                                                                       |  |
| 1.99                                                             | PAY.DESC_P_Pay_Type_Codes                                                 | Stores the compensation/pay type code descriptions.                                                                   |  |
| 1.100                                                            | PAY.DESC_R_Pay_Reason_Codes                                               | Stores the payroll reason code descriptions.                                                                          |  |
| 1.101                                                            | PAY.DESC_S_Substitute_Rank_Codes                                          | Stores the substitute rank code descriptions.                                                                         |  |
| 1.102                                                            | PAY.DESC_T_Termination_Codes                                              | Stores the termination code descriptions.                                                                             |  |
| 1.103                                                            | PAY.DESC_U_University_Codes                                               | Stores the university code descriptions.                                                                              |  |
| 1.104                                                            | PAY.DESC_V_PSERS_ERS_Pay_<br>Reason_Codes                                 | Stores the ERS and PSERS payroll reason code descriptions.                                                            |  |
| 1.105                                                            | PAY.DESC_W_PSERS_ERS_<br>Termination_Codes                                | Stores the ERS and PSERS termination code descriptions.                                                               |  |
| 1.106                                                            | PAY.DESC_X_TRS_Pay_Reason_<br>Codes                                       | Stores the TRS payroll reason code descriptions.                                                                      |  |
| 1.107                                                            | PAY.DESC_Y_TRS_Termination_<br>Codes                                      | Stores the TRS termination code descriptions.                                                                         |  |
| 1.108                                                            | PAY.Employee_Change                                                       | Stores the payroll employee change records.                                                                           |  |
| 1.109                                                            | PAY.Employee_Direct_Deposit                                               | Stores the payroll employee direct deposit account information.                                                       |  |
| 1.110                                                            | PAY.Employee_Education                                                    | Stores the employee education data from the <i>Update/Display Educational Data</i> screen (F3, F1, F6).               |  |
| 1.111                                                            | PAY.Employee_Experience                                                   | Stores the employee years of teaching experience from the <i>Update/Display Educational Data</i> screen (F3, F1, F6). |  |

| SQL Server Databases and Tables for PCGenesis System - continued          |                                                 |                                                                           |  |
|---------------------------------------------------------------------------|-------------------------------------------------|---------------------------------------------------------------------------|--|
| PCGenesisDB - PCGenesis financial and payroll production data, continued. |                                                 |                                                                           |  |
|                                                                           | Table Name                                      | Purpose                                                                   |  |
| 1.112                                                                     | PAY.Employee_Garnishment                        | Stores the employee payroll garnishment vendor data.                      |  |
| 1.113                                                                     | PAY.Employee_Leave                              | Stores the employee payroll check leave data (F2, F2, F17).               |  |
| 1.114                                                                     | PAY.Enhanced_Advance_Formulas                   | Stores the enhanced leave advance formula records.                        |  |
| 1.115 PAY.Enhanced_Employee_Leave_<br>History                             |                                                 | Stores the enhanced leave history records.                                |  |
| 1.116                                                                     | PAY.Enhanced_Employee_Leave_Input               | Stores the enhanced leave temporary leave inpurecords.                    |  |
| 1.117                                                                     | PAY.Enhanced_Pay_Class_Parameters               | Stores the enhanced leave payroll class code records.                     |  |
| 1.118                                                                     | PAY.Enhanced_System_Parameters                  | Stores the enhanced leave type and reason code records.                   |  |
| 1.119                                                                     | PAY.History_Earnings                            | Stores the payroll employee earnings history records.                     |  |
| 1.120                                                                     | PAY.History_Distribution                        | Stores the payroll employee earnings history account distribution records |  |
| 1.121                                                                     | PAY.LGROSSDAT_Employee_Leave_<br>Current Gross  | Stores the enhanced leave temporary substitute gross data records.        |  |
| 1.122                                                                     | PAY.PAYSTAT_Monitor                             | Stores the payroll sequence monitor records.                              |  |
|                                                                           | PAY.PAYROLL_Employee                            | Stores employee payroll data                                              |  |
|                                                                           | PAY.PAYROLL_Employee_Current                    | Stores employee payroll data.                                             |  |
|                                                                           | PAY.PAYROLL_Schedules                           | Stores the payroll schedule definitions.                                  |  |
| 1.126                                                                     | PAY.GROSSDAT_Employee_Payroll_<br>Current_Gross | Stores employee payroll gross data account lines.                         |  |
| 1.127                                                                     | PAY.PDEDUCT_Employee_Deduction                  | Stores employee payroll deductions.                                       |  |
| 1.128                                                                     | PAY.MPAYROLL_Employee                           | Stores employee data for manual payroll checks                            |  |
| 1.129                                                                     | PAY.MPAYROLL_Employee_Current                   | Stores employee data for manual payroll checks                            |  |
| 1.130                                                                     | PAY.MGROSDAT_Employee_Payroll_<br>Manual_Gross  | Stores employee gross data account lines for manual payroll checks.       |  |
| 1.131                                                                     | PAY.MDEDUCT_Employee_Deduction                  | Stores employee deductions for manual payroll checks.                     |  |
| 1.132                                                                     | PAY. PREVVOID_Employee                          | Stores employee data for voided payroll checks                            |  |
| 1.133                                                                     | PAY. PREVVOID_Employee_Current                  | Stores employee data for voided payroll checks                            |  |

|       | PCGenesisDB - PCGenesis financia                  | PCGenesisDB - PCGenesis financial and payroll production data, continued.                |  |  |
|-------|---------------------------------------------------|------------------------------------------------------------------------------------------|--|--|
|       | Table Name                                        | Purpose                                                                                  |  |  |
| 1.134 | PAY.TAXES01_Federal_Tax_Tables                    | Stores the Federal withholding tax parameters.                                           |  |  |
| 1.135 | PAY.TAXES02_FICA_Tax_Tables                       | Stores the FICA tax parameters.                                                          |  |  |
| 1.136 | PAY.TAXES03_State_Tax_Tables                      | Stores the Georgia state withholding tax parameters.                                     |  |  |
| 1.137 | PAY.TAXES04_PSERS_ERS_TRS_<br>Tables              | Stores the PSERS, ERS, and TRS parameters.                                               |  |  |
| 1.138 | PAY.TAXES05_GHI_Tables                            | Stores the Georgia State Health Benefits (SHBF parameters.                               |  |  |
| 1.139 | PAY.TAXES98_W2_Control                            | Stores the W-2 and ACA reporting parameters.                                             |  |  |
| 1.140 | PAY.TAXES99_Payroll_Control                       | Stores the school district payroll control parameters.                                   |  |  |
| 1.141 | PAY.VGROSDAT_Employee_Payroll_<br>Void_Prev_Gross | Stores employee gross data account lines for voided payroll checks.                      |  |  |
| 1.142 | PAY.VDEDUCT_Employee_Deduction                    | Stores employee deductions for voided payroll checks.                                    |  |  |
| 1.143 | SAND.Annuity_Companies                            | Stores the payroll annuity company records for the Budget System.                        |  |  |
| 1.144 | SAND.CPI_Header                                   | Stores the CPI biographical information associated with employees for the Budget System. |  |  |
| 1.145 | SAND.CPI_Assignments                              | Stores the CPI assignment data associated with employees for the Budget System.          |  |  |
| 1.146 | SAND.CPI_Certifications                           | Stores the CPI certificate data associated with employees for the Budget System.         |  |  |
| 1.147 | SAND.DATEFL_Current_Payroll_Date                  | Stores the Budget System setup parameters.                                               |  |  |
| 1.148 | SAND.DEDCTL_Current_Payroll_ Deductions           | Stores the Budget System setup deduction-control parameters.                             |  |  |
| 1.149 | SAND.DEDUCTIONS_System_ Definitions               | Stores the Budget System deduction definitions                                           |  |  |
| 1.150 | SAND.PAYROLL_Employee                             | Stores employee payroll data for the Budget System.                                      |  |  |
| 1.151 | SAND.PAYROLL_Employee_Current                     | Stores employee payroll data for the Budget System.                                      |  |  |
| 1.152 | SAND.PAYSTAT_Monitor                              | Stores the payroll sequence monitor records for the Budget System.                       |  |  |

| SQL Server Databases and Tables for PCGenesis System - continued          |                                               |                                                                                   |
|---------------------------------------------------------------------------|-----------------------------------------------|-----------------------------------------------------------------------------------|
| PCGenesisDB - PCGenesis financial and payroll production data, continued. |                                               |                                                                                   |
|                                                                           | Table Name                                    | Purpose                                                                           |
| 1.153                                                                     | SAND.GROSSDAT_Employee_Payroll _Current_Gross | Stores employee payroll gross data account lines for the Budget System.           |
| 1.154                                                                     | SAND.PDEDUCT_Employee_ Deduction              | Stores employee payroll deductions for the Budget System.                         |
| 1.155                                                                     | SAND.TAXES01_Federal_Tax_Tables               | Stores the Federal withholding tax parameters for the Budget System.              |
| 1.156                                                                     | SAND.TAXES02_FICA_Tax_Tables                  | Stores the FICA tax parameters for the Budget System.                             |
| 1.157                                                                     | SAND.TAXES03_State_Tax_Tables                 | Stores the Georgia state withholding tax parameters for the Budget System.        |
| 1.158                                                                     | SAND.TAXES04_PSERS_ERS_TRS_<br>Tables         | Stores the PSERS, ERS, and TRS parameters for the Budget System.                  |
| 1.159                                                                     | SAND.TAXES05_GHI_Tables                       | Stores the Georgia State Health Benefits (SHBP) parameters for the Budget System. |
| 1.160                                                                     | SAND.TAXES98_W2_Control                       | Stores the W-2 and ACA reporting parameters for the Budget System.                |
| 1.161                                                                     | SAND.TAXES99_Payroll_Control                  | Stores the school district payroll control parameters for the Budget System.      |
| 1.162                                                                     | T_lookup.GA_County                            | Stores the County codes for the Georgia counties.                                 |

Release 23.04.00 - Calendar Year 2023 Year-End Closing Procedures Miscellaneous Changes / Installation Instructions

| 2 | PCG_Master - PCGenesis backup and restore logs. |                         |                                                                                           |
|---|-------------------------------------------------|-------------------------|-------------------------------------------------------------------------------------------|
|   |                                                 | Table Name              | Purpose                                                                                   |
|   | 2.1                                             | PCG_Backup_LOG          | Backup log shows successful or unsuccessful completion of a PCGenesis backup operation.   |
|   | 2.2                                             | PCG_Backup_LOG_Message  | The system messages associated with the backup operation.                                 |
|   | 2.3                                             | PCG_Information         | Stores the location of the SQL Server database backup directory.                          |
|   | 2.4                                             | PCG_Restore_LOG         | Restore log shows successful or unsuccessful completion of a PCGenesis restore operation. |
|   | 2.5                                             | PCG_Restore_LOG_Message | The system messages associated with the restore operation.                                |
|   | 2.6                                             | PCG_Runtime_Errors      | Stores PCGenesis runtime errors that occur during a backup or restore operation.          |

|   | SQL Server Databases and Tables for PCGenesis System - continued                                                                                                    |                |                                                                                                    |
|---|----------------------------------------------------------------------------------------------------|----------------|----------------------------------------------------------------------------------------------------|
| 3 | PCG_Q_DB                                                                                                    |                |                                                                                                    |
|   | The <b>PCG_Q_DB</b> database is a backup of PAYDATA that is made just before <i>Calculate Payroll &amp; Update YTD</i> (Final) (F4) or is a backup of FARDATA that is made just before updating budget files with vendor check information (F5) or is a backup of SANDBOX that is made just before creating the budget SANDBOX (F5, F1). |                |                                                                                                    |
|   |                                                                                                    | Table Name     | Purpose                                                                                                    |
|   | 3.1                                                                                                    | FAR.tablename  | FARDATAQ and PCG_Q_DB database tables: The FARDATAQ directory (inside of the SECOND directory) is a backup of FARDATA that is made just before updating budget files with vendor check information (F5).                                               |
|   |                                                                                                    |                | • Restore from <b>FARDATAQ</b> if a problem occurs with posting to budget files.                                                                                                    |
|   |                                                                                                    |                | Also restore from <b>FARDATAQ</b> if a problem occurs in financial data after posting but before the nightly backup is processed.                                                                                                    |
|   |                                                                                                    |                | • FARDATAQ should not be restored if any interaction from payroll has occurred (posting payroll or processing an earnings history record gross data transfer). When both financial and payroll records are affected, all of SECOND should be restored. |
|   | 3.2                                                                                                    | PAY.tablename  | PAYDATAQ and PCG_Q_DB database tables: The PAYDATAQ directory (inside of the SECOND directory) is a backup of PAYDATA that is made just before Calculate Payroll & Update YTD (Final) (F4).  • Restore from PAYDATAQ if a problem occurs during        |
|   | 3.3                                                                                                    | SAND.tablename | check printing.                                                                                                    |
|   | 3.3                                                                                                    | SANDJablename  | SANDBOXQ and PCG_Q_DB database tables: The SANDBOXQ directory (inside of the SECOND directory) is a backup of SANDBOX that is made just before <i>Create Budget SANDBOX</i> (F5, F1).                                                                  |
|   |                                                                                                    |                | • Restore from <b>SANDBOXQ</b> if a problem occurs during creation of the budget SANDBOX.                                                                                                    |

|   | SQL Server Databases and Tables for PCGenesis System - continued                            |                                                                                                    |                                                                                                    |  |
|---|---------------------------------------------------------------------------------------------|----------------------------------------------------------------------------------------------------|----------------------------------------------------------------------------------------------------|--|
| 4 |                                                                                             | PCG_D_DB                                                                                                    |                                                                                                    |  |
|   |                                                                                             | The <b>PCG_D_DB</b> database is a backup of PAYDATA that is made after printing payroll checks, but just before printing payroll direct deposits (F2, F3, F5). |                                                                                                    |  |
|   |                                                                                             | Table Name Purpose                                                                                                    |                                                                                                    |  |
|   | 4.1                                                                                         | PAY.tablename                                                                                                    | PAYDATAD and PCG_D_DB database tables: The PAYDATAD directory (inside of the SECOND directory) is a backup of PAYDATA that is made just after checks print (F5) and before direct deposits print. |  |
|   |                                                                                             |                                                                                                    | • Restore from <b>PAYDATAD</b> if a problem occurs during or after printing direct deposits but before posting to payroll earnings history (F13).                                                 |  |
| 5 |                                                                                             | PCG LOG DB                                                                                                    |                                                                                                    |  |
|   | The                                                                                         | The PCG_LOG_DB database logs changes made to selected tables in the PCGenesisDB database.                                                                      |                                                                                                    |  |
|   |                                                                                             | Table Name                                                                                                    | Purpose                                                                                                    |  |
|   | 5.1                                                                                         | Bank_File_Record_Log                                                                                                    | Logs any changes made to the <b>FAR.Bank_File</b> table.                                                                                                    |  |
|   | 5.2                                                                                         | PAYROLL_Employee_Log                                                                                                    | Logs any changes made to the <b>PAY.PAYROLL_Employee</b> table.                                                                                                    |  |
| 6 |                                                                                             | VQueueDB                                                                                                    |                                                                                                    |  |
|   | The <b>VQueueDB</b> database contains the <i>VerraDyne Print Manager</i> associated tables. |                                                                                                    |                                                                                                    |  |